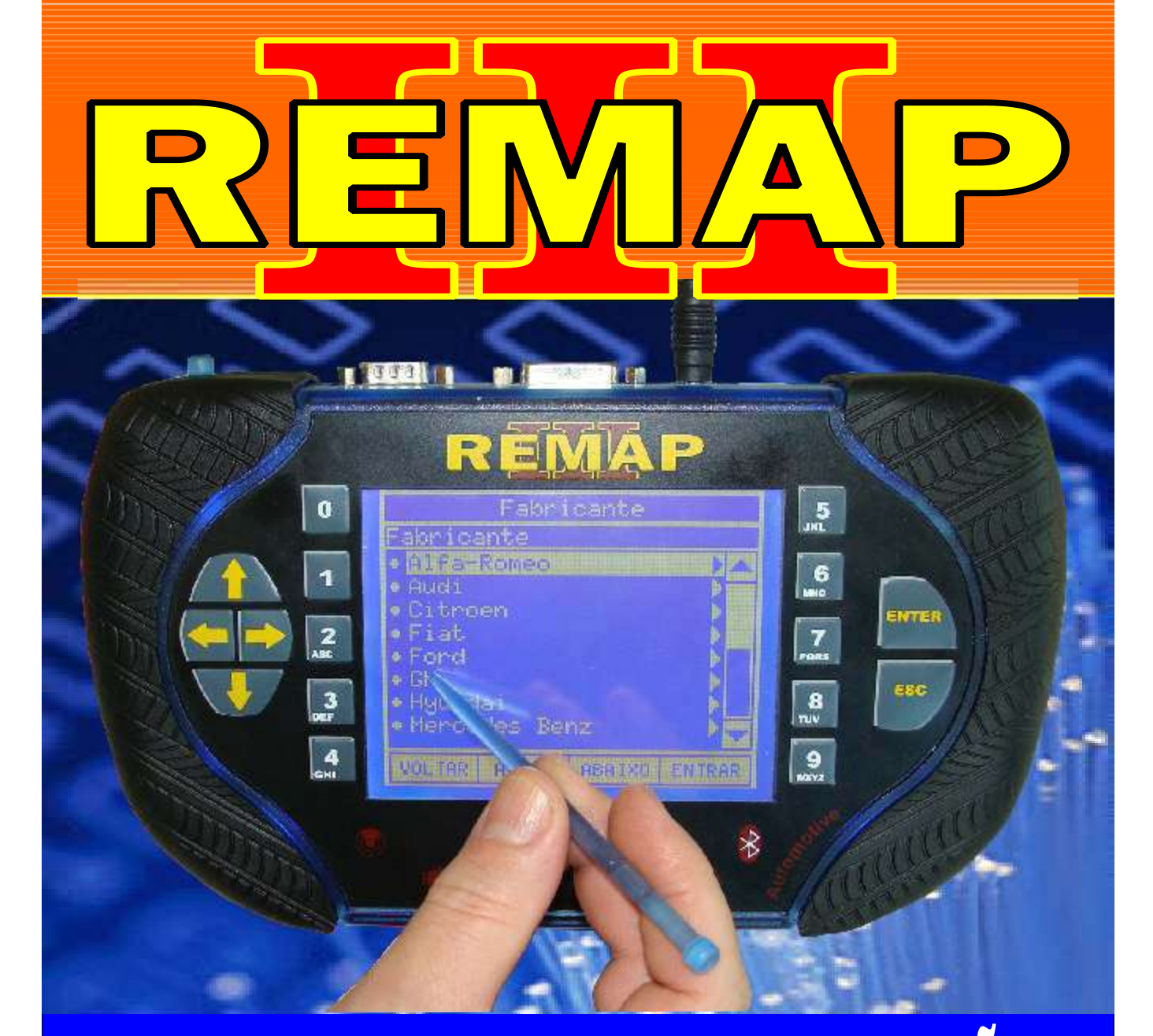

# MANUAL DE INSTRUÇÕES

# DIVISÃO CARGA 1 REMAP LIGHT RESET VECTRA BOSCH MOTRONIC ME1.5.4

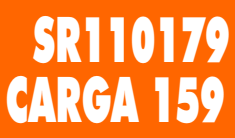

www.chavesgold.com.br

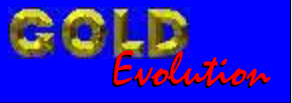

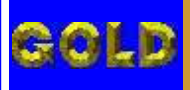

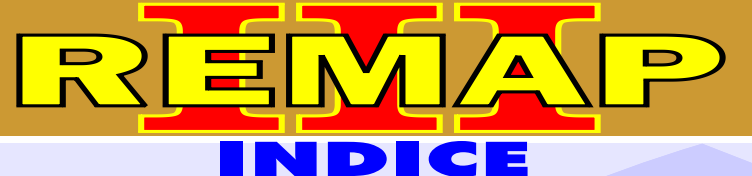

**02**

# DIVISÃO CARGA 1 REMAP LIGHT RESET VECTRA BOSCH MOTRONIC ME1.5.4

## GM - BLAZER ANO 1997 A 2007 CENTRAL BOSCH MOTRONCI M1.5.4

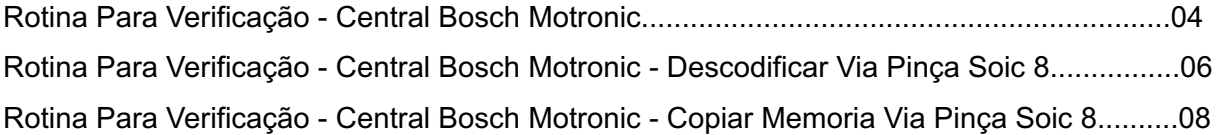

#### GM - OMEGA ANO 1996 A 2005 CENTRAL BOSCH MOTRONCI M1.5.4

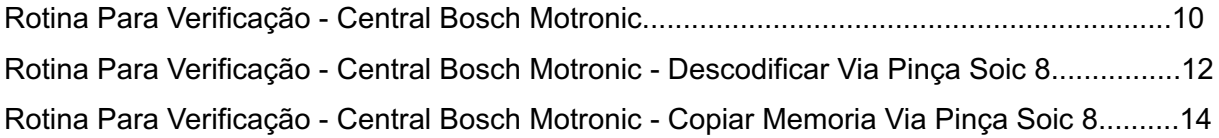

### GM - S10 ANO 1997 A 2007 CENTRAL BOSCH MOTRONCI M1.5.4

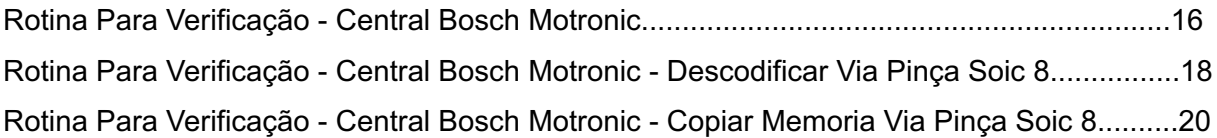

## GM - SUPREMA ANO 1996 A 2005 CENTRAL BOSCH MOTRONCI M1.5.4

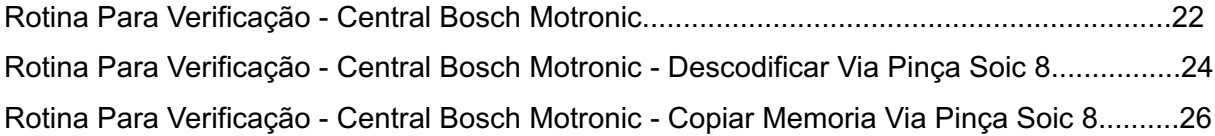

# GM - VECTRA ANO 1996 A 2005 CENTRAL BOSCH MOTRONCI M1.5.4

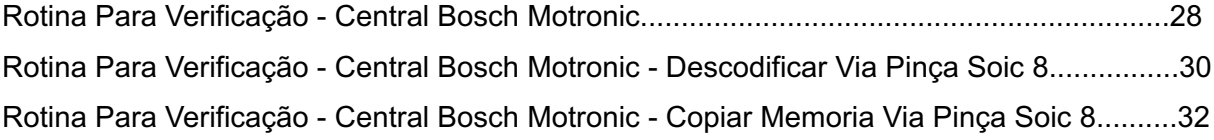

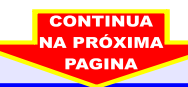

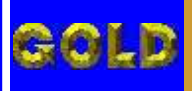

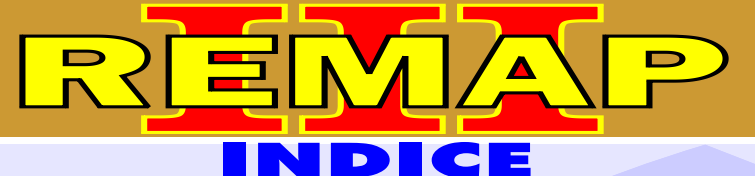

# DIVISÃO CARGA 1 REMAP LIGHT RESET VECTRA BOSCH MOTRONIC ME1.5.4

# CENTRAL BOSCH MOTRONIC M1.5.4

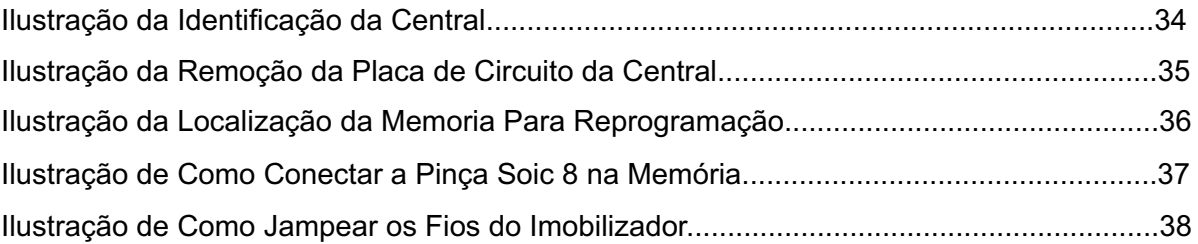

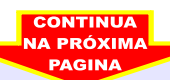

<span id="page-3-0"></span>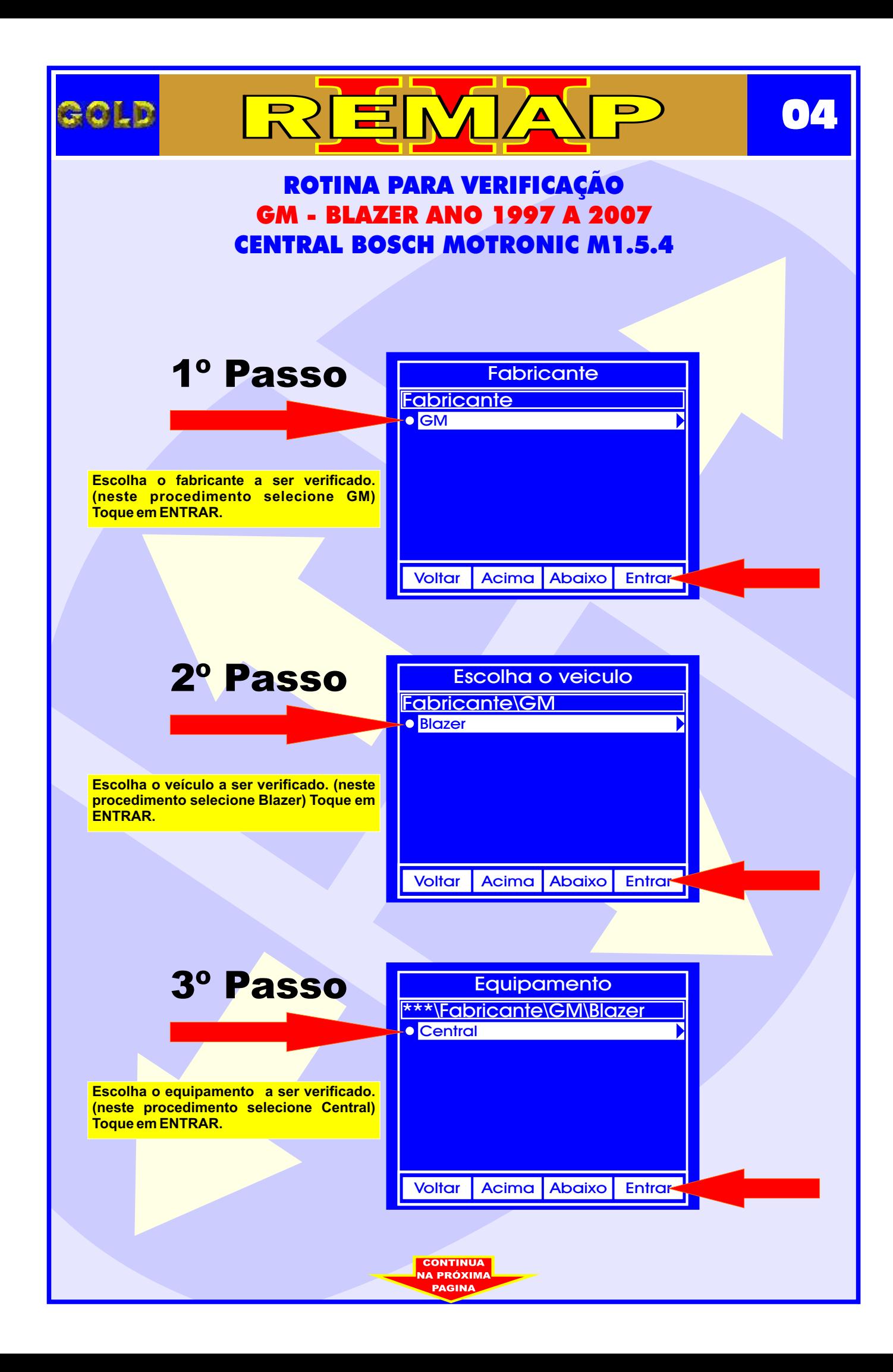

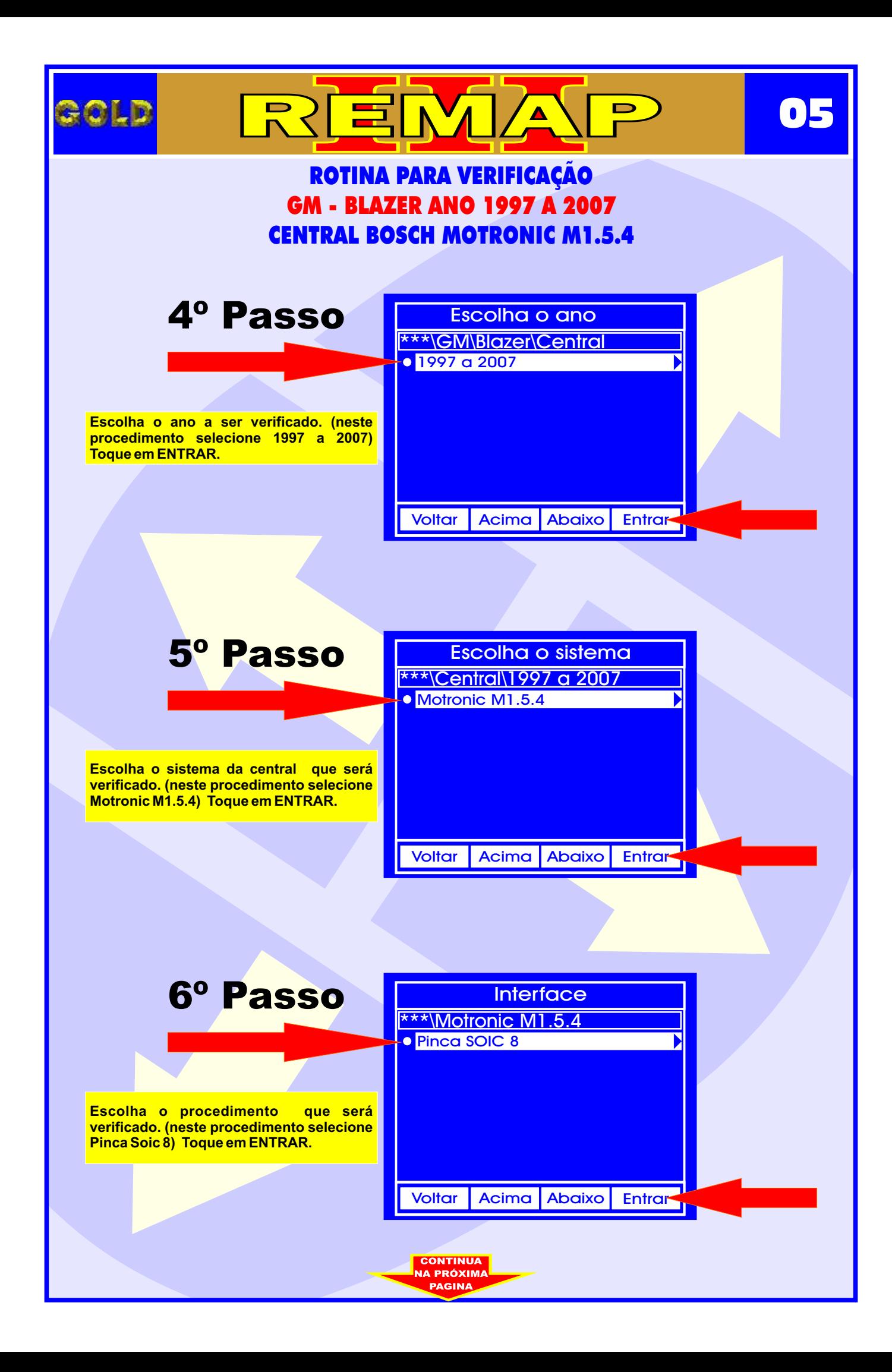

<span id="page-5-0"></span>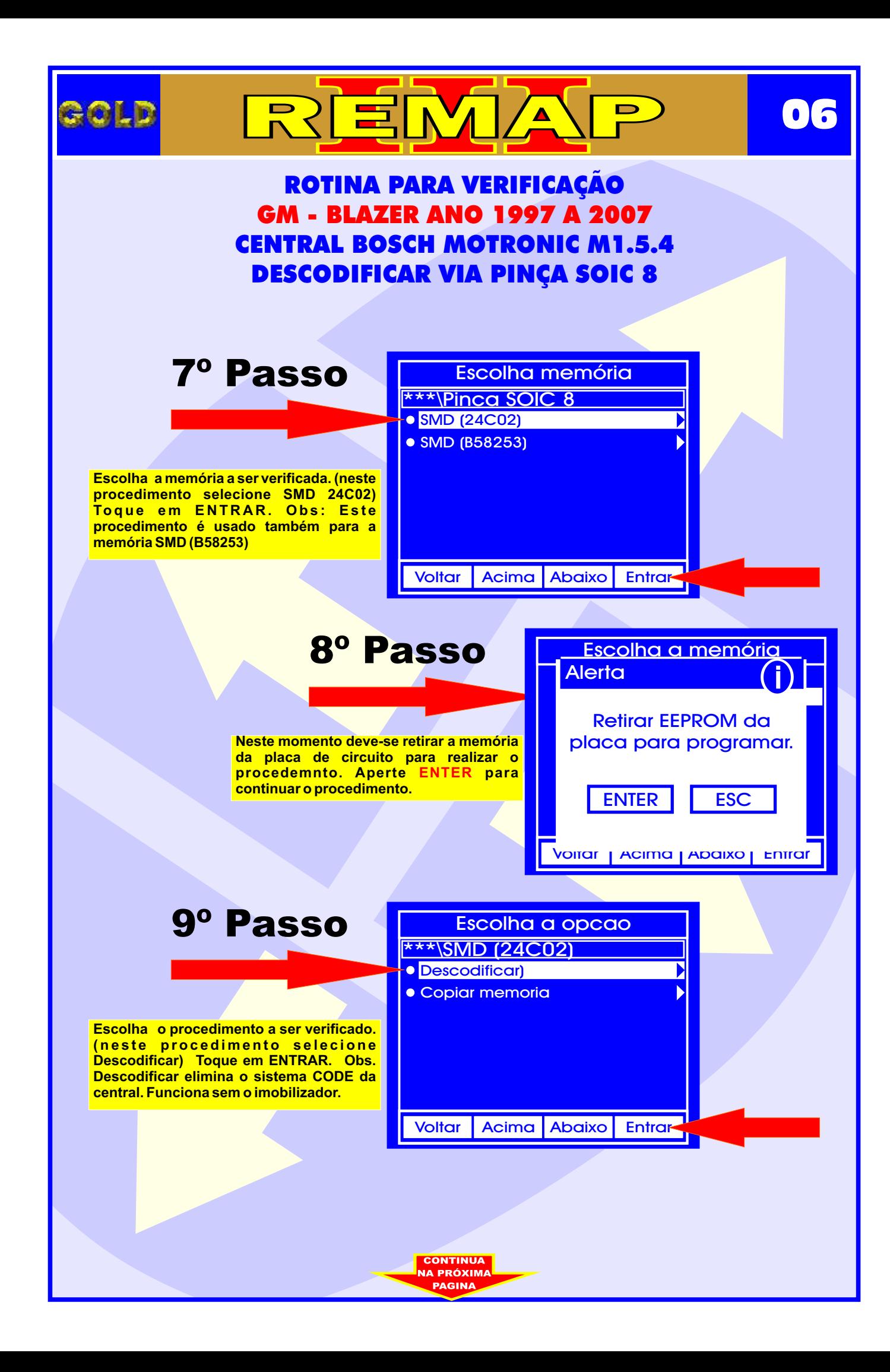

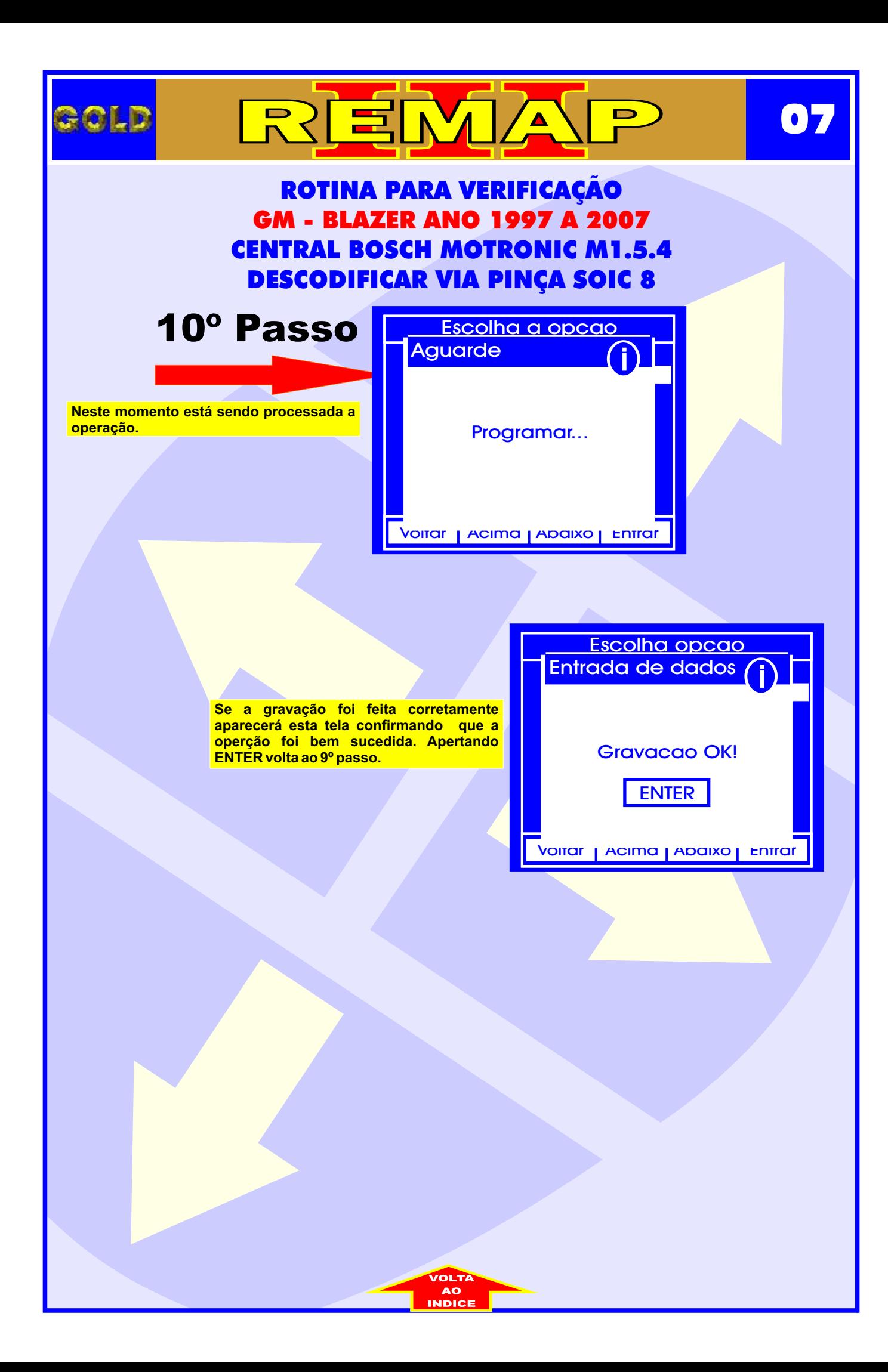

<span id="page-7-0"></span>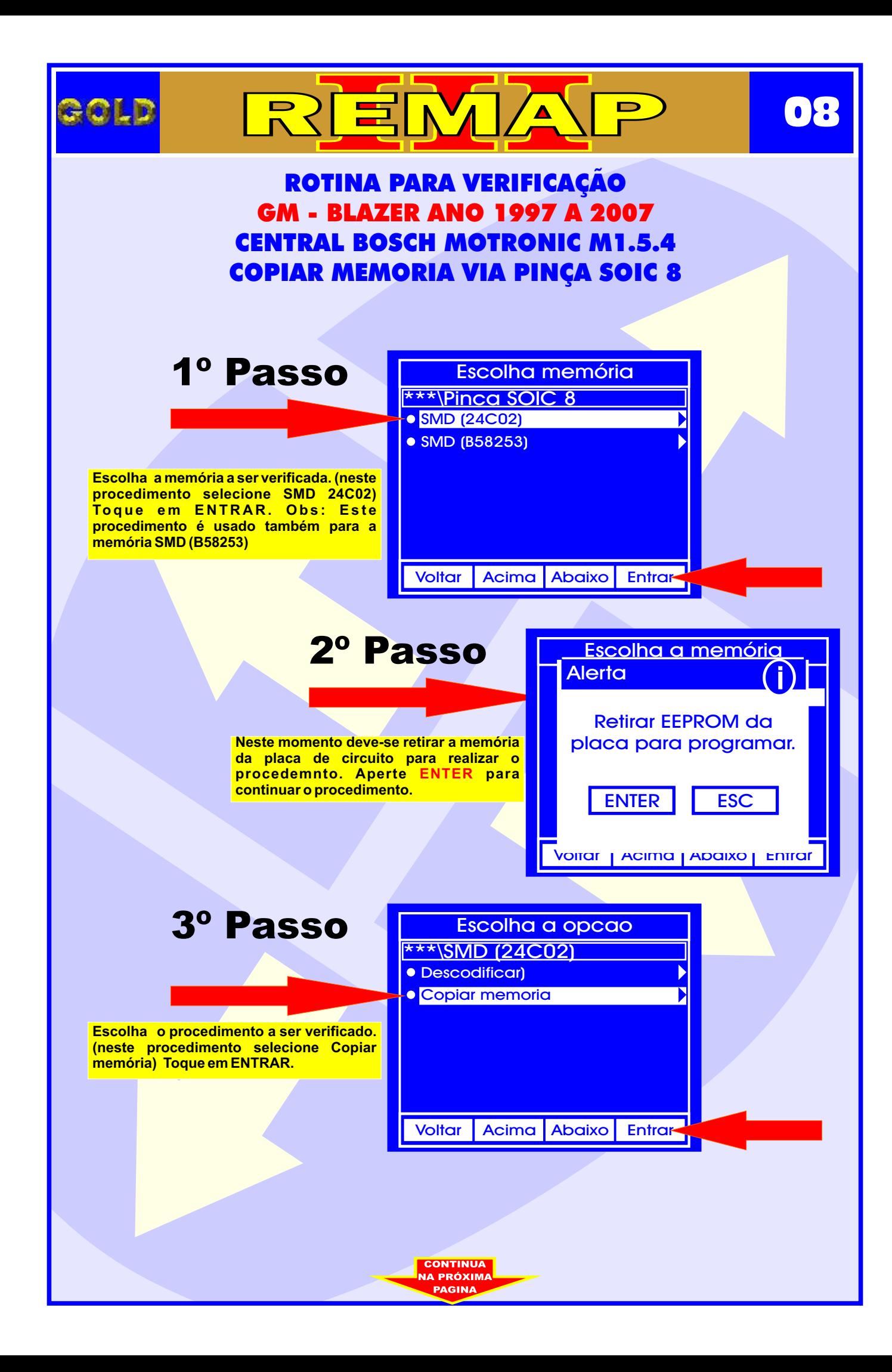

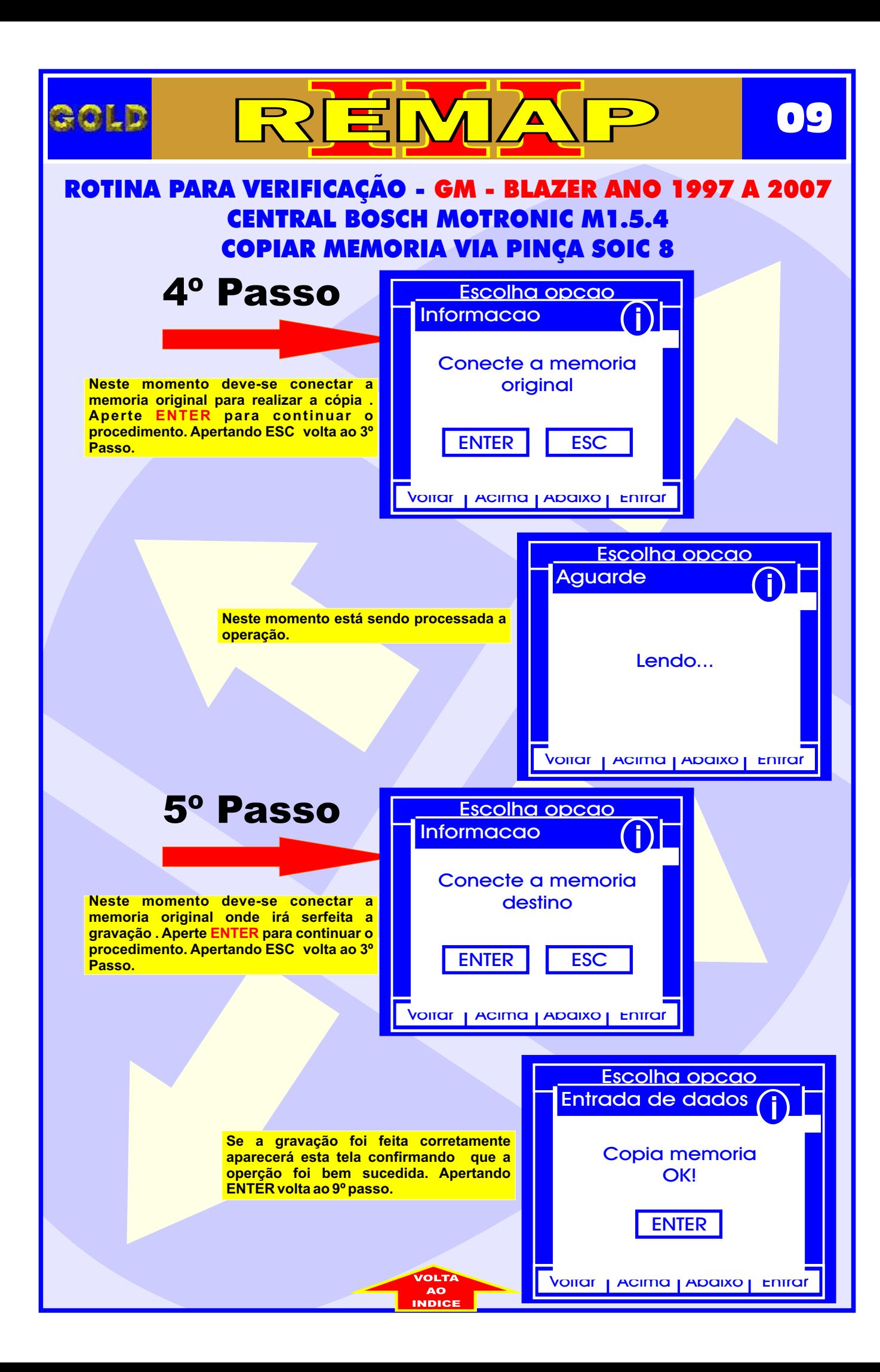

<span id="page-9-0"></span>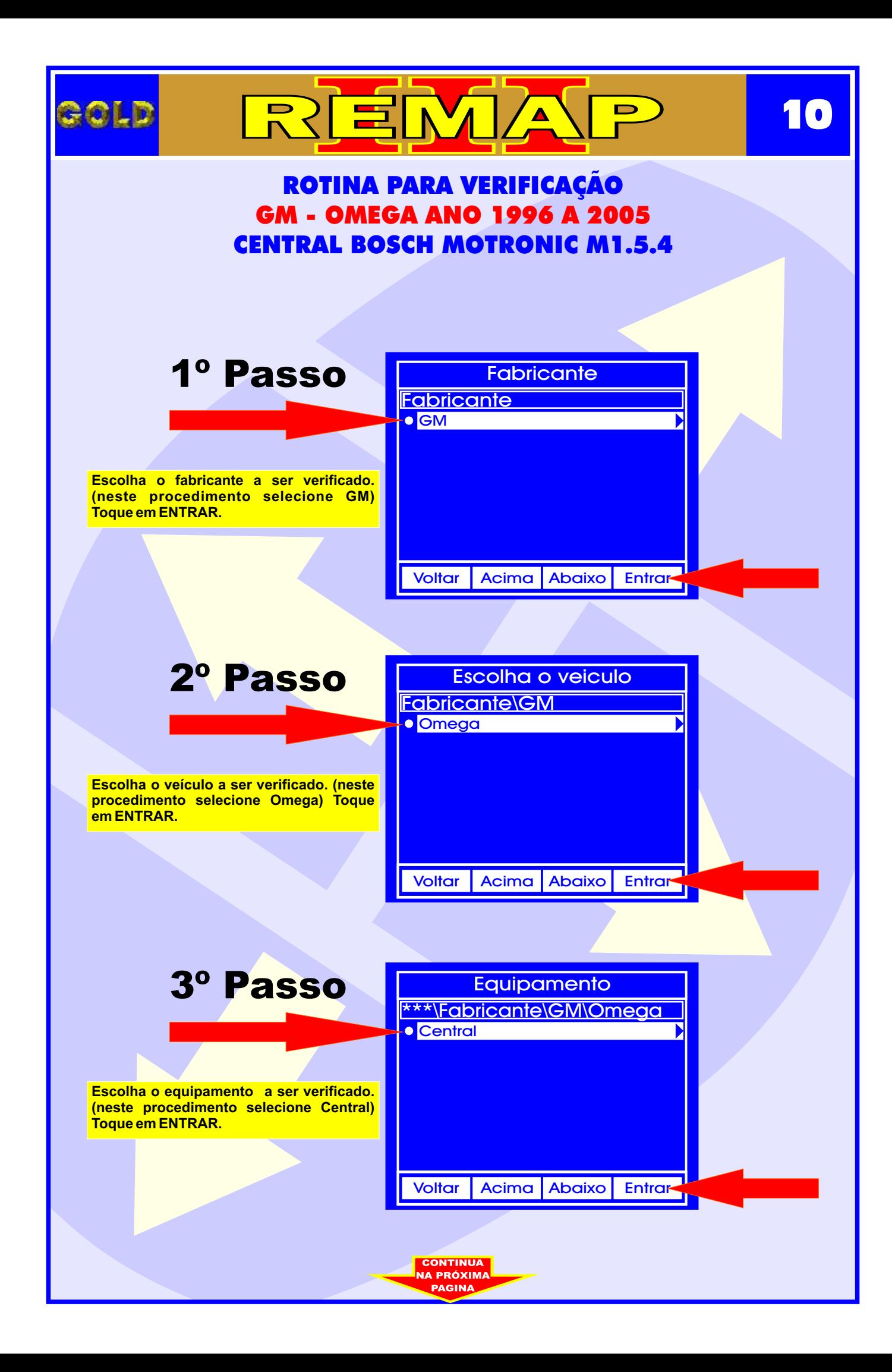

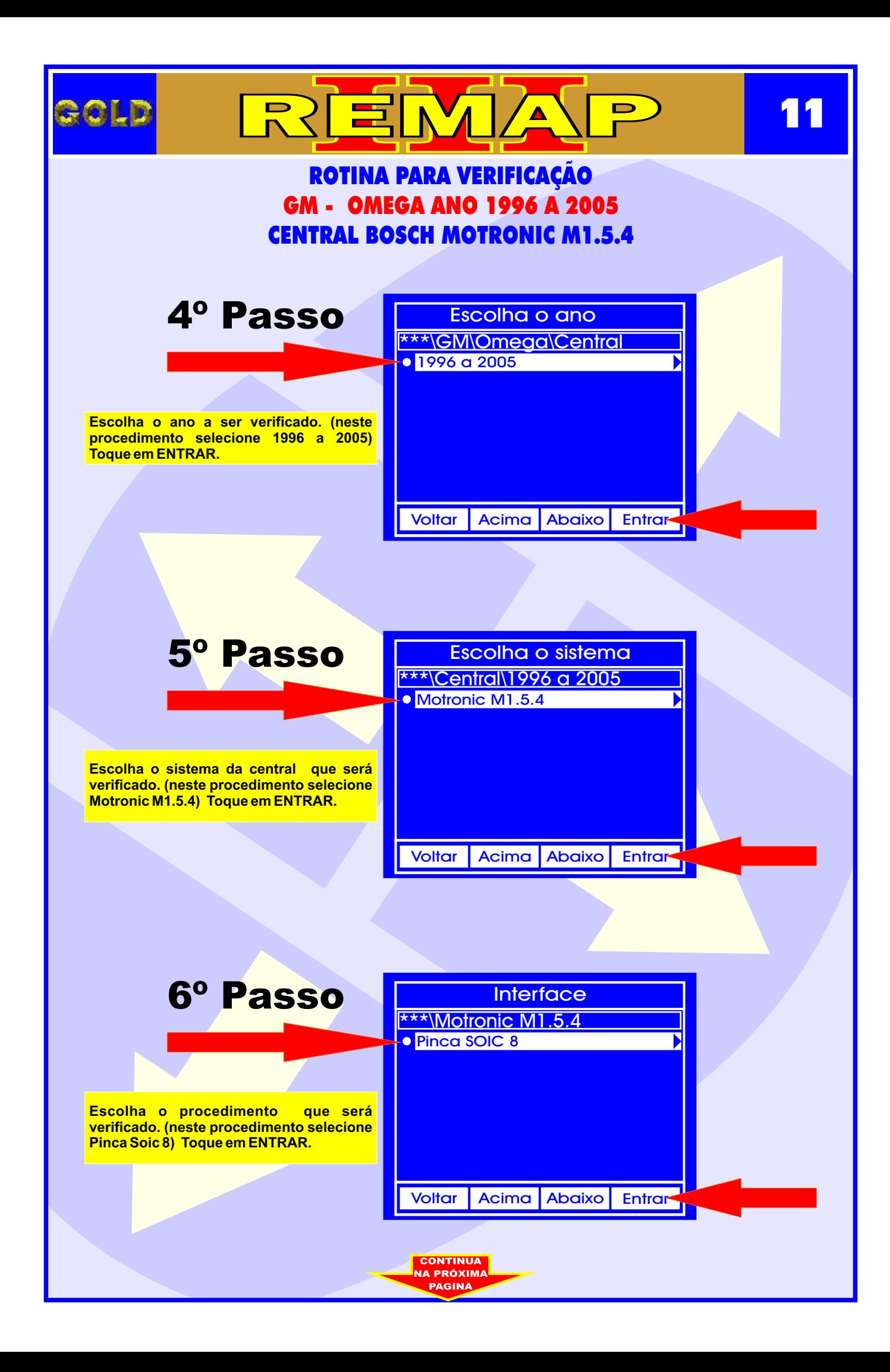

<span id="page-11-0"></span>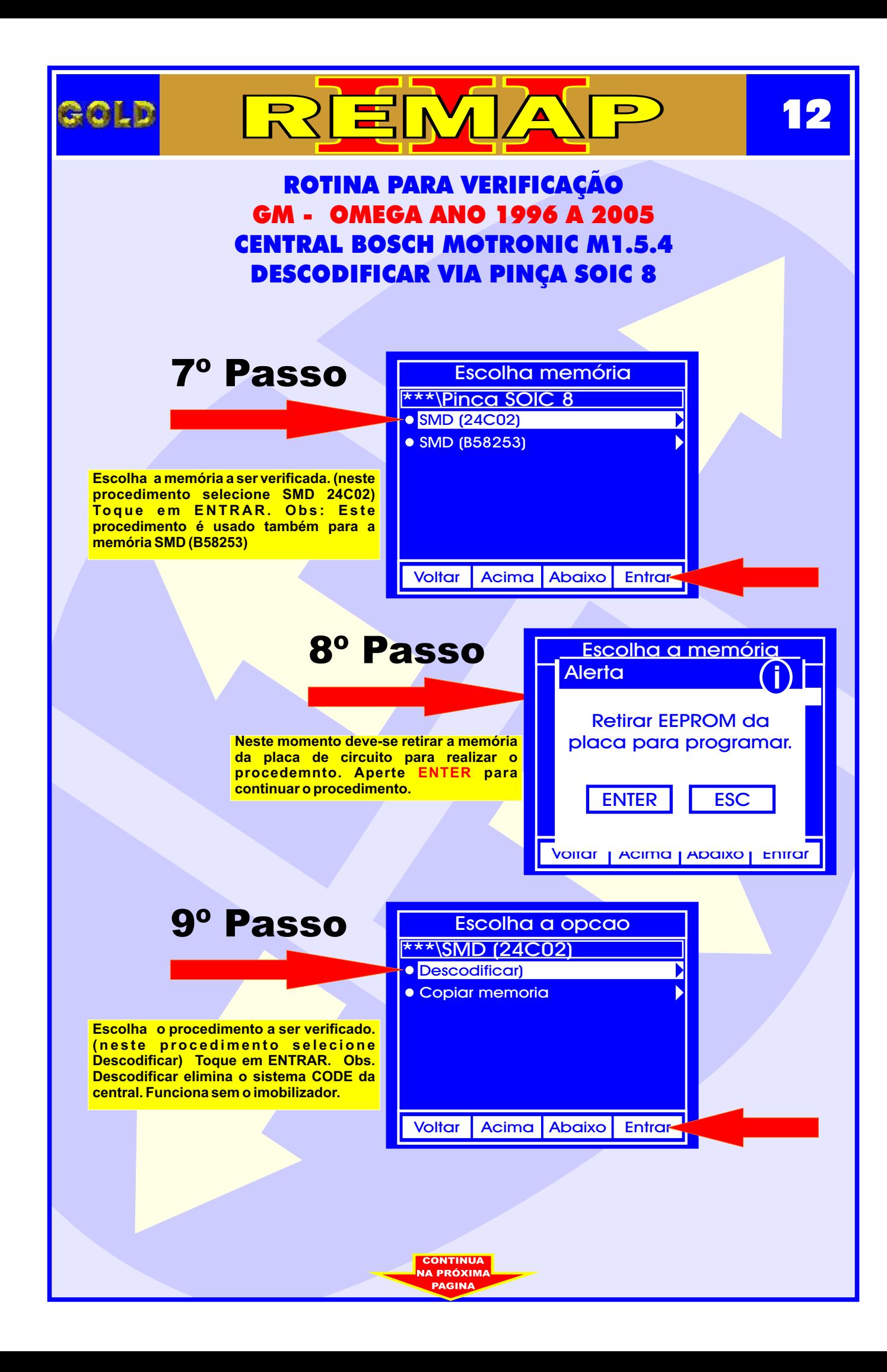

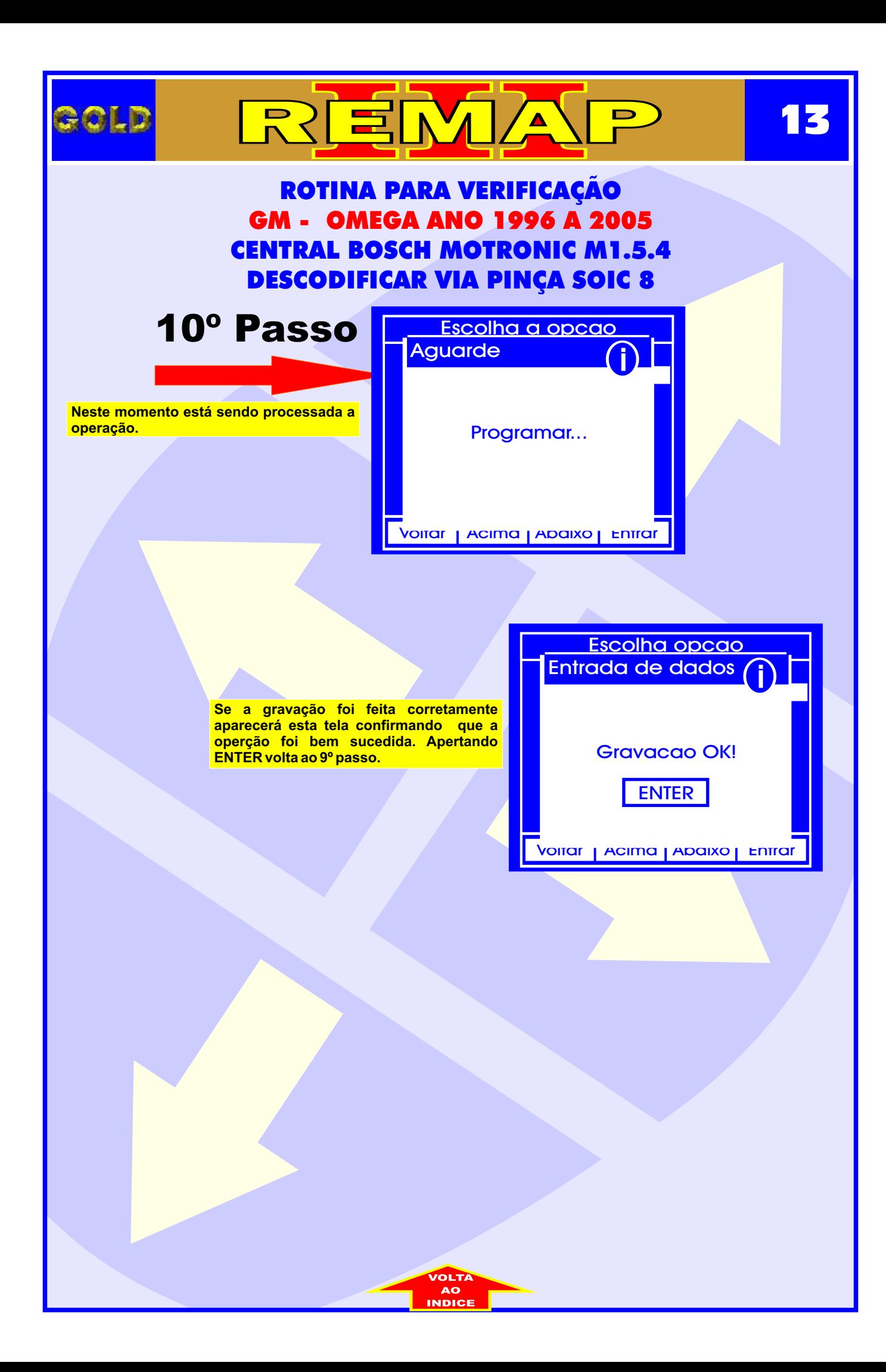

<span id="page-13-0"></span>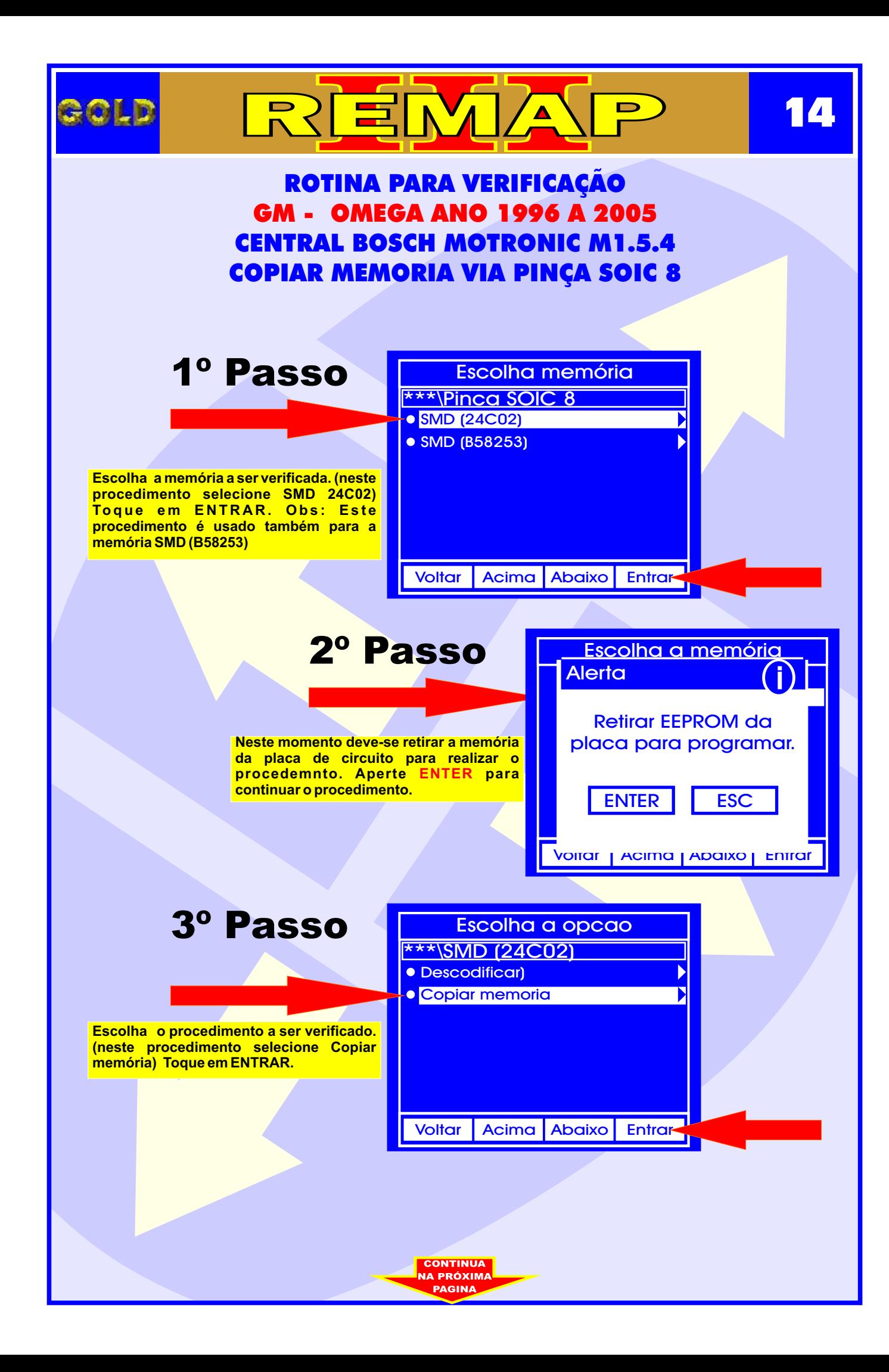

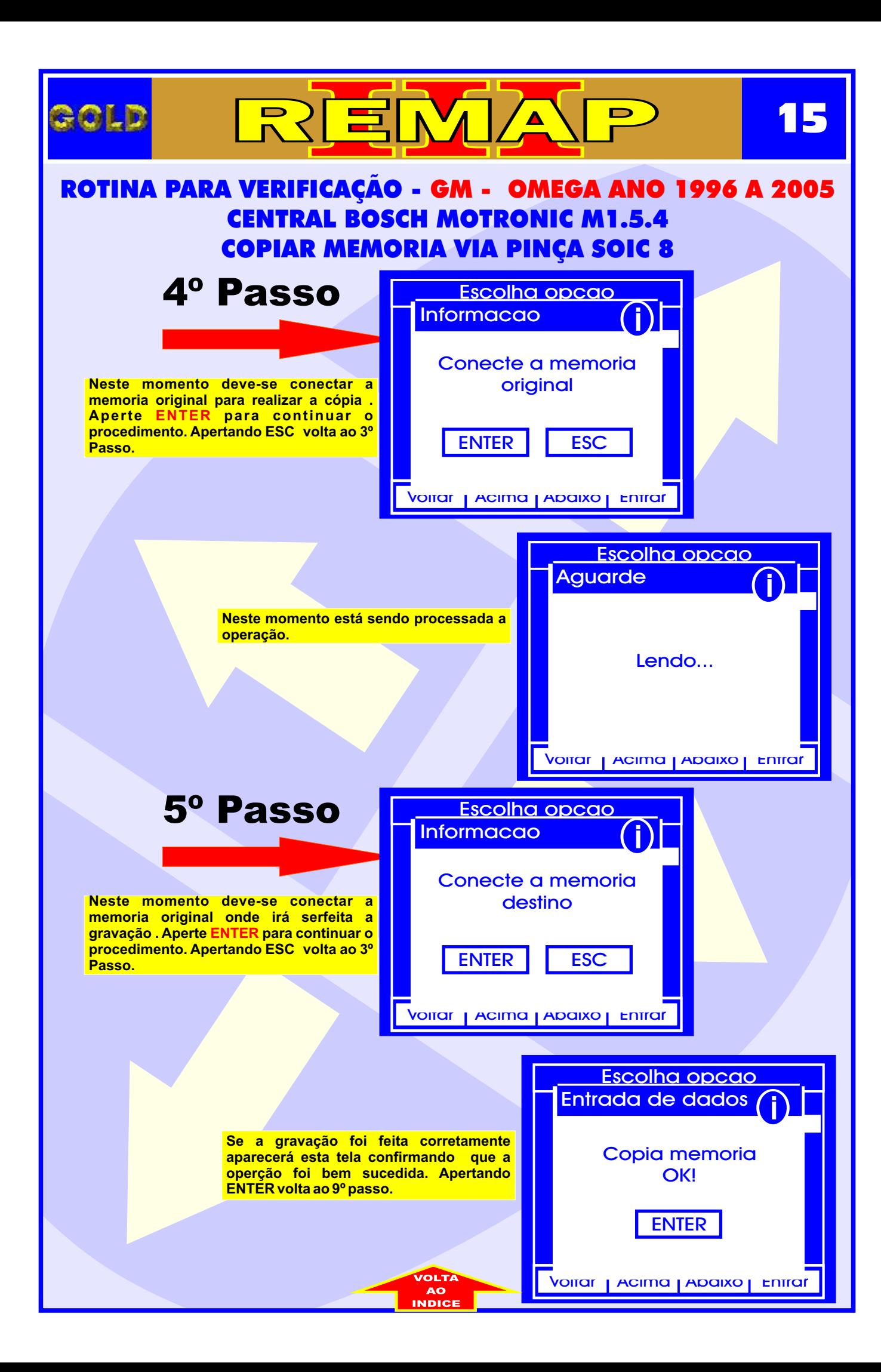

<span id="page-15-0"></span>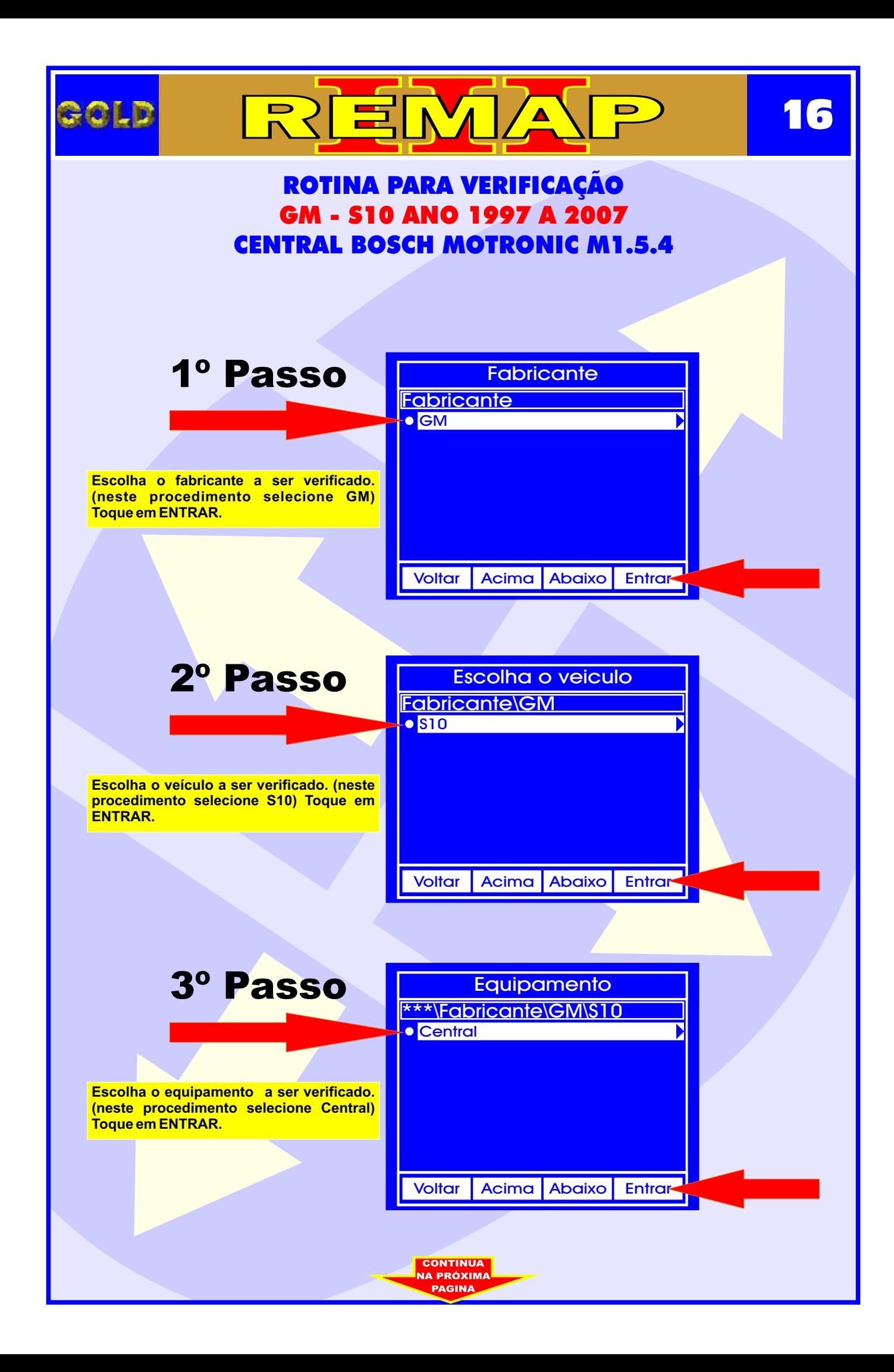

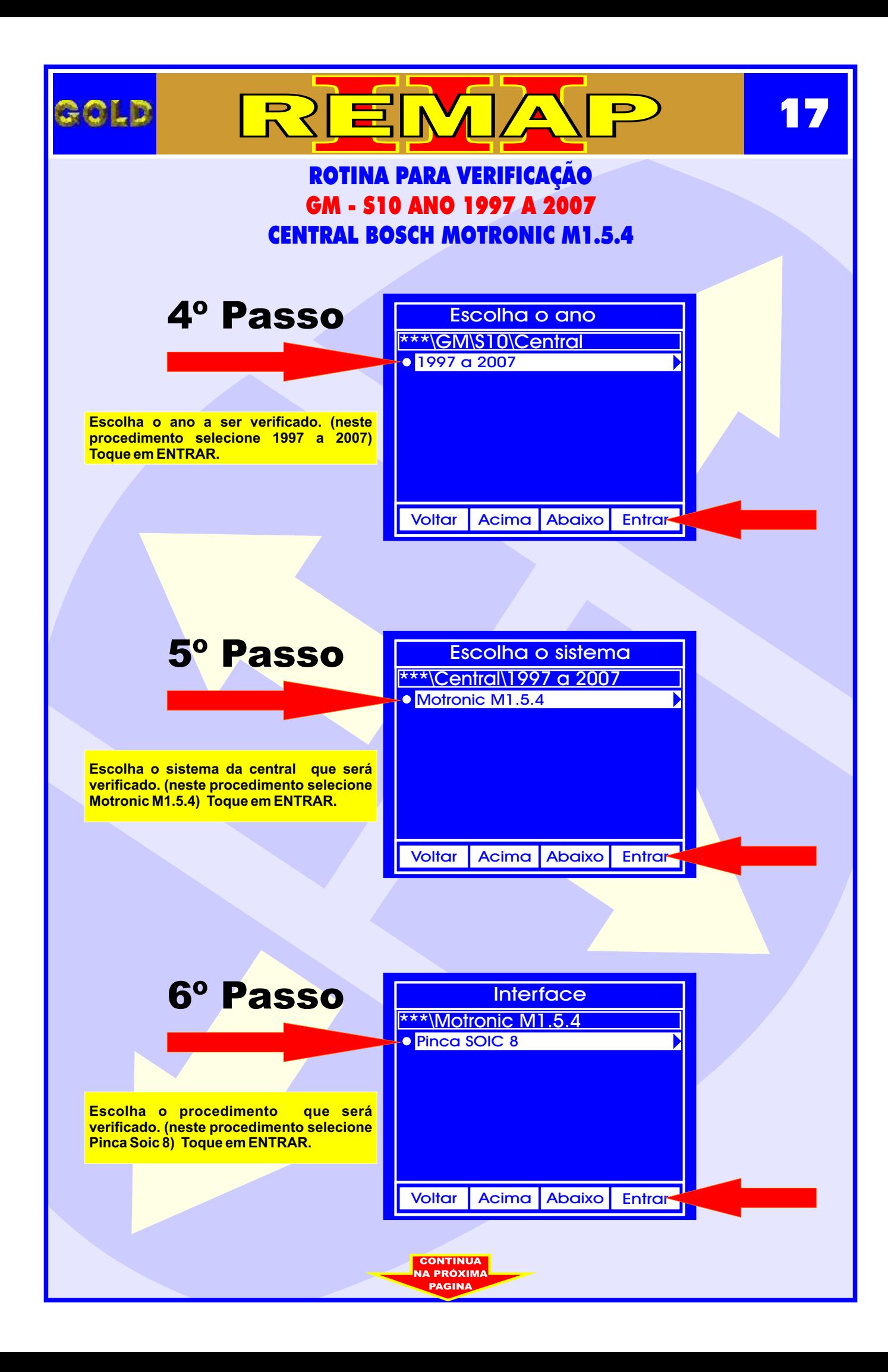

<span id="page-17-0"></span>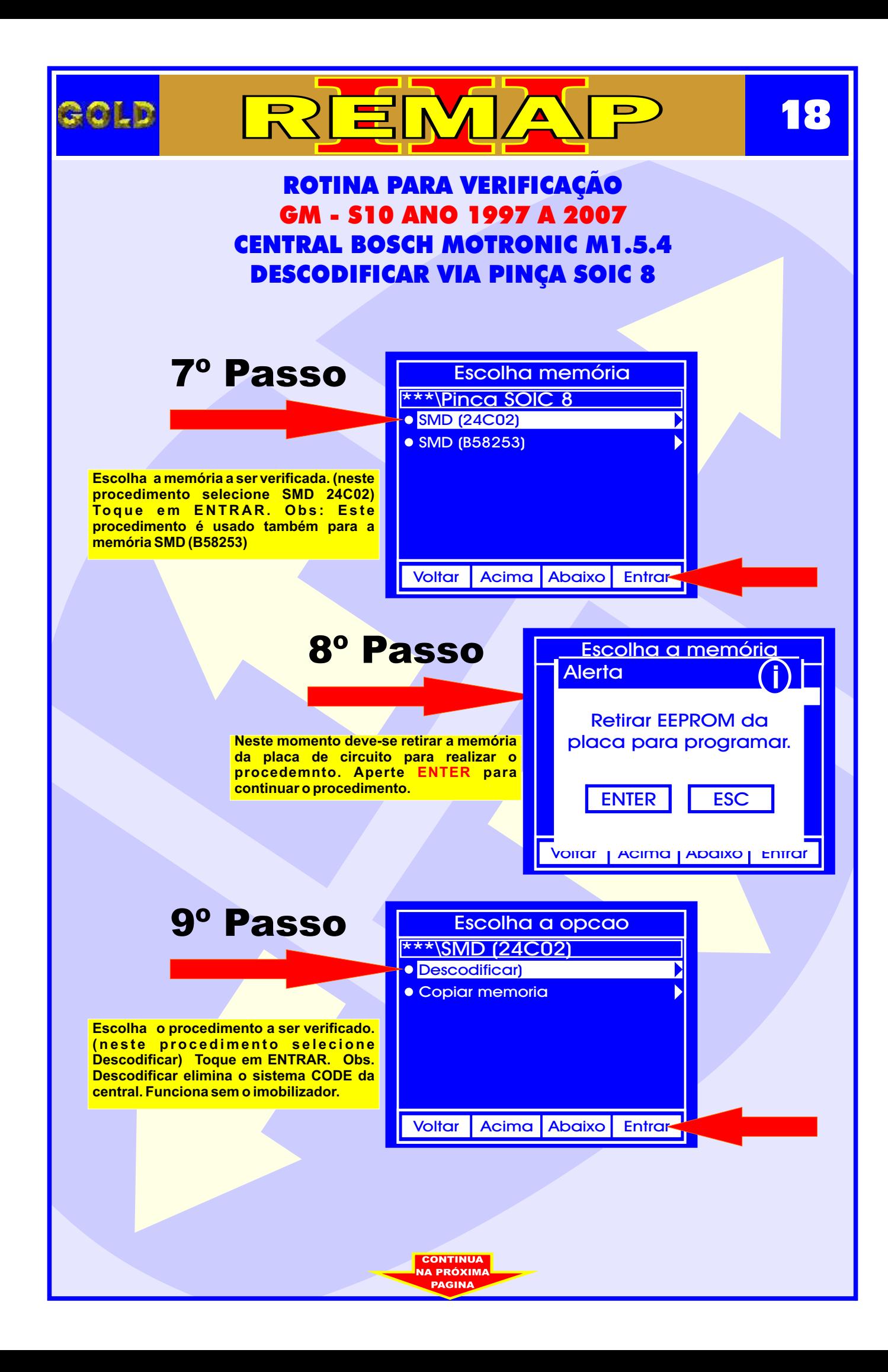

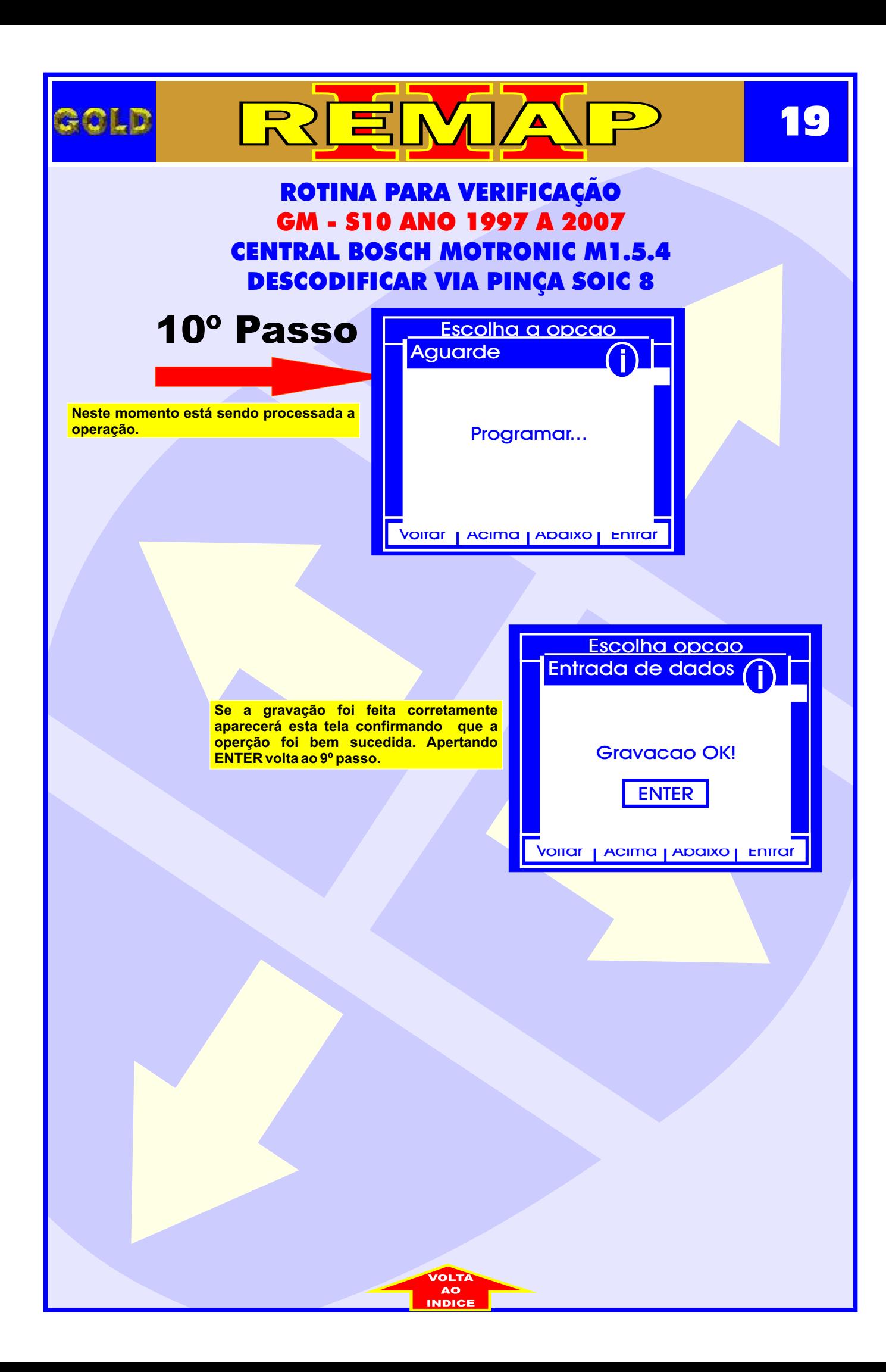

<span id="page-19-0"></span>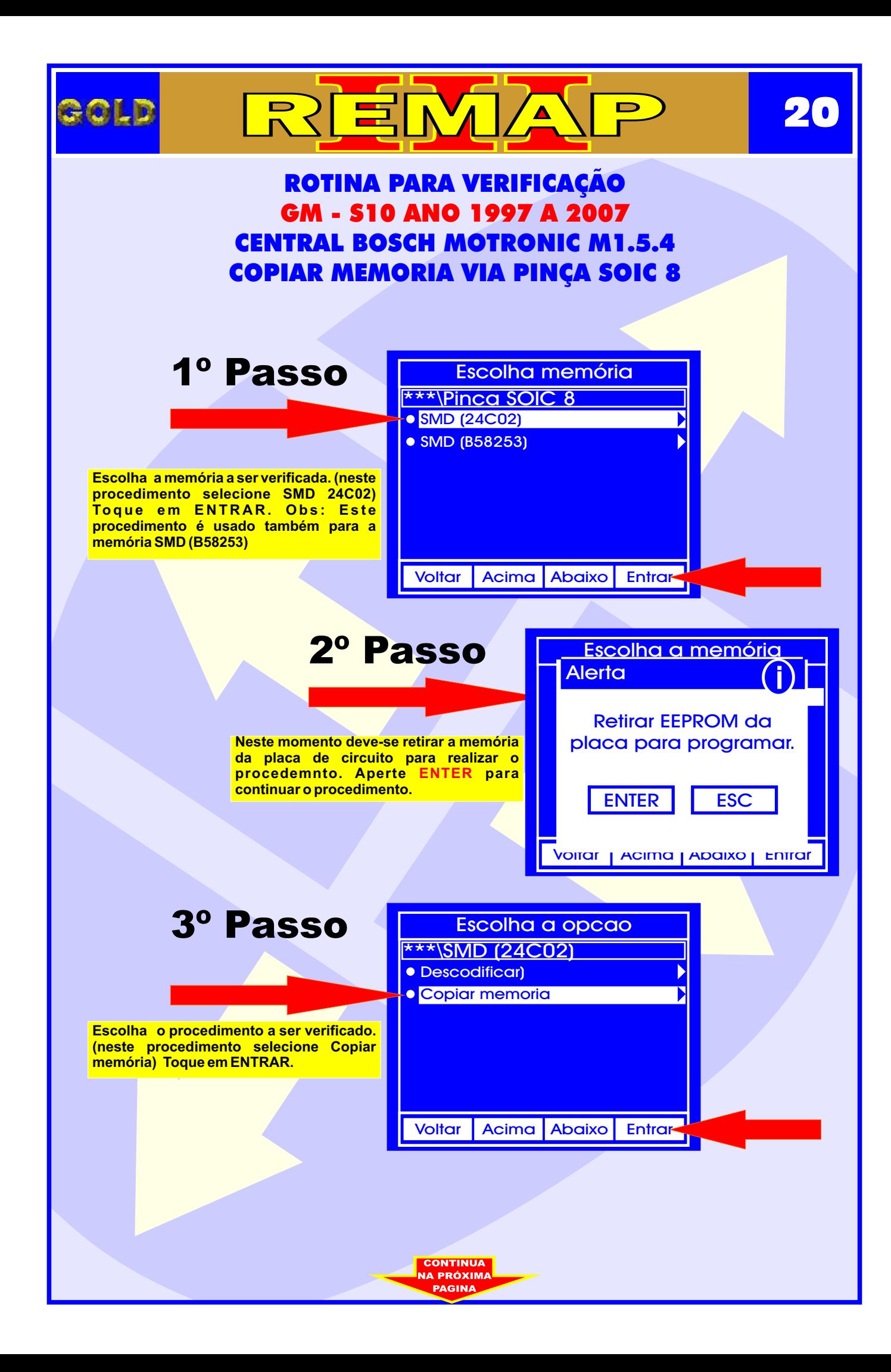

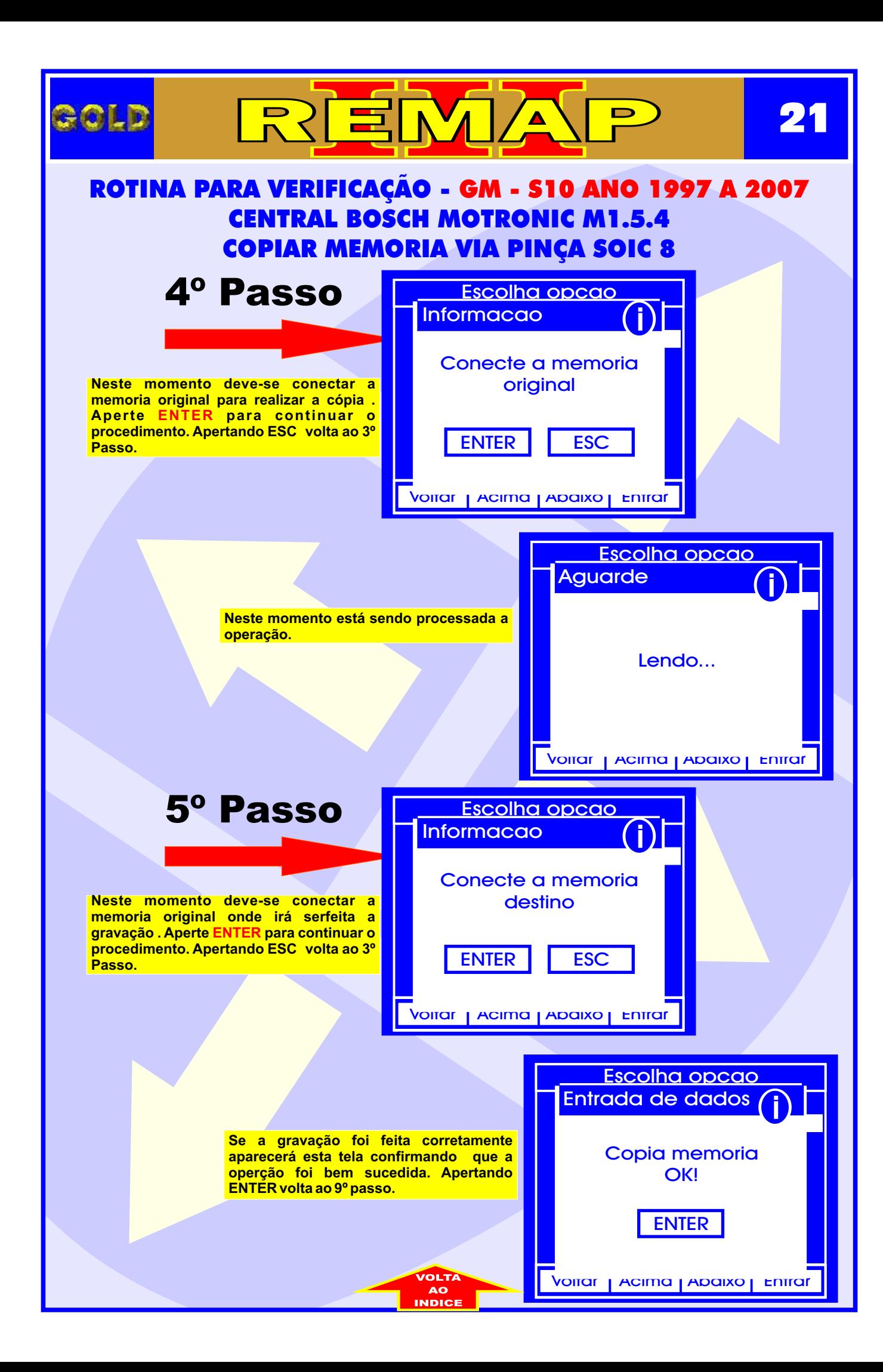

<span id="page-21-0"></span>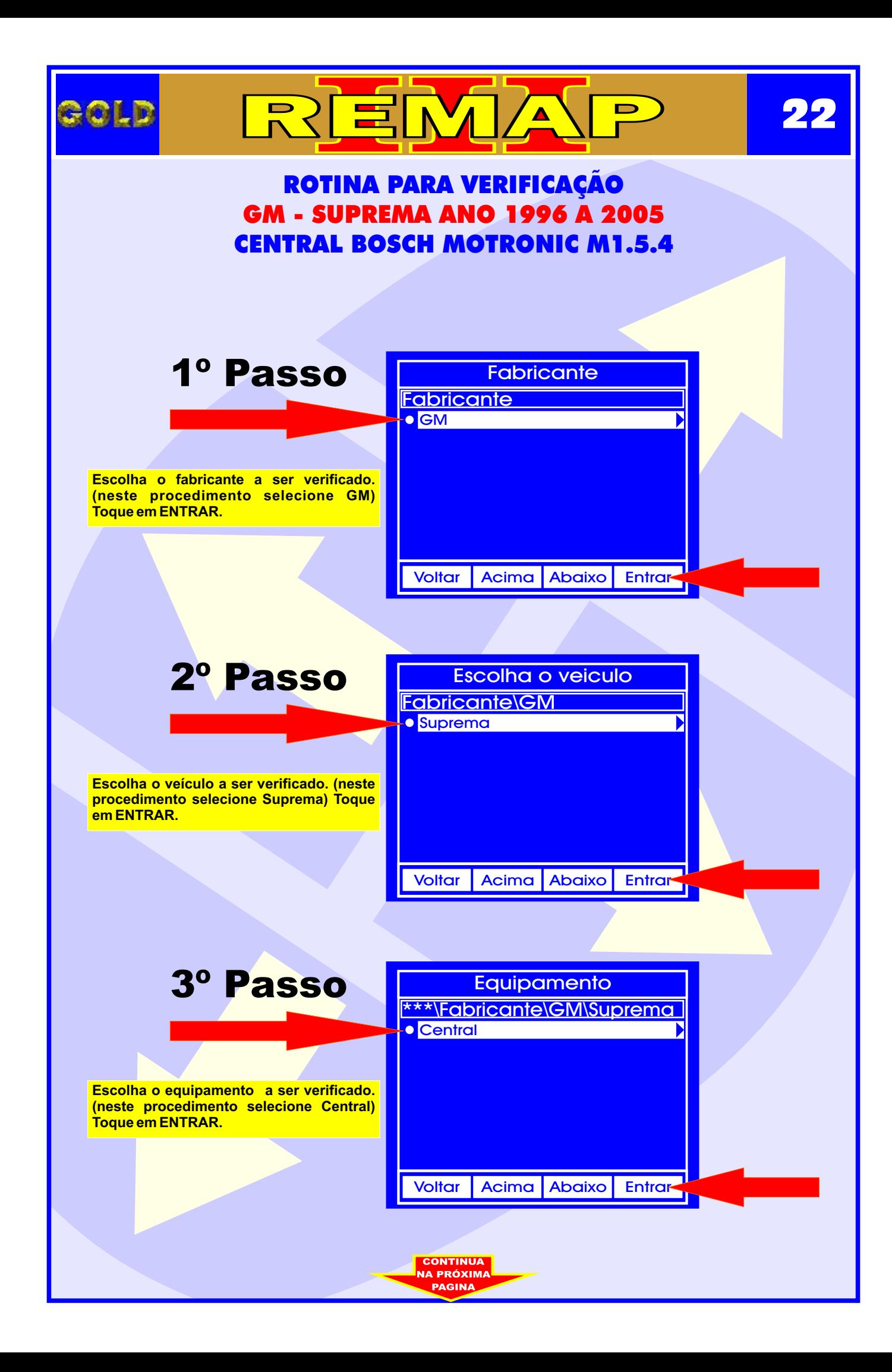

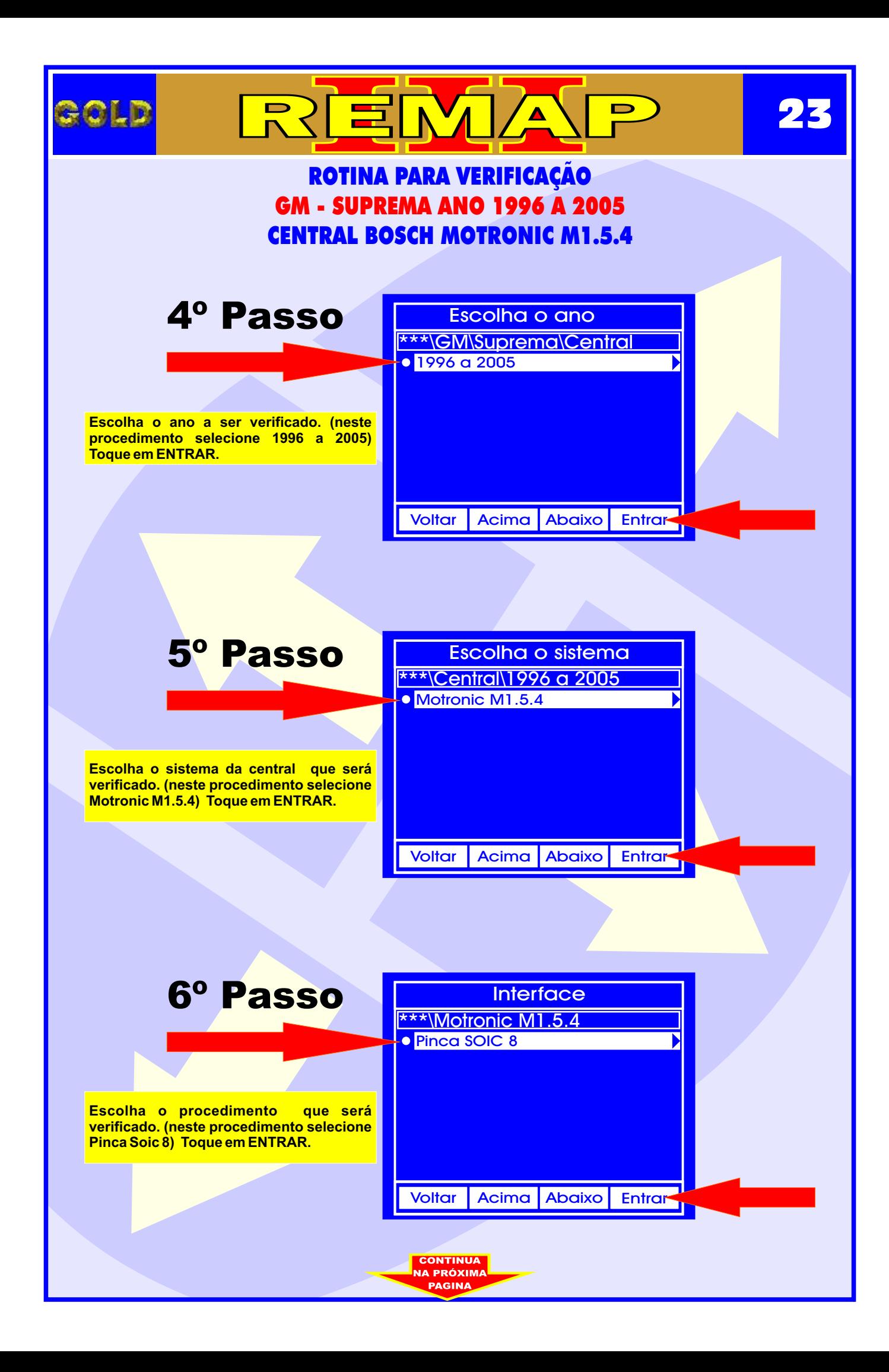

<span id="page-23-0"></span>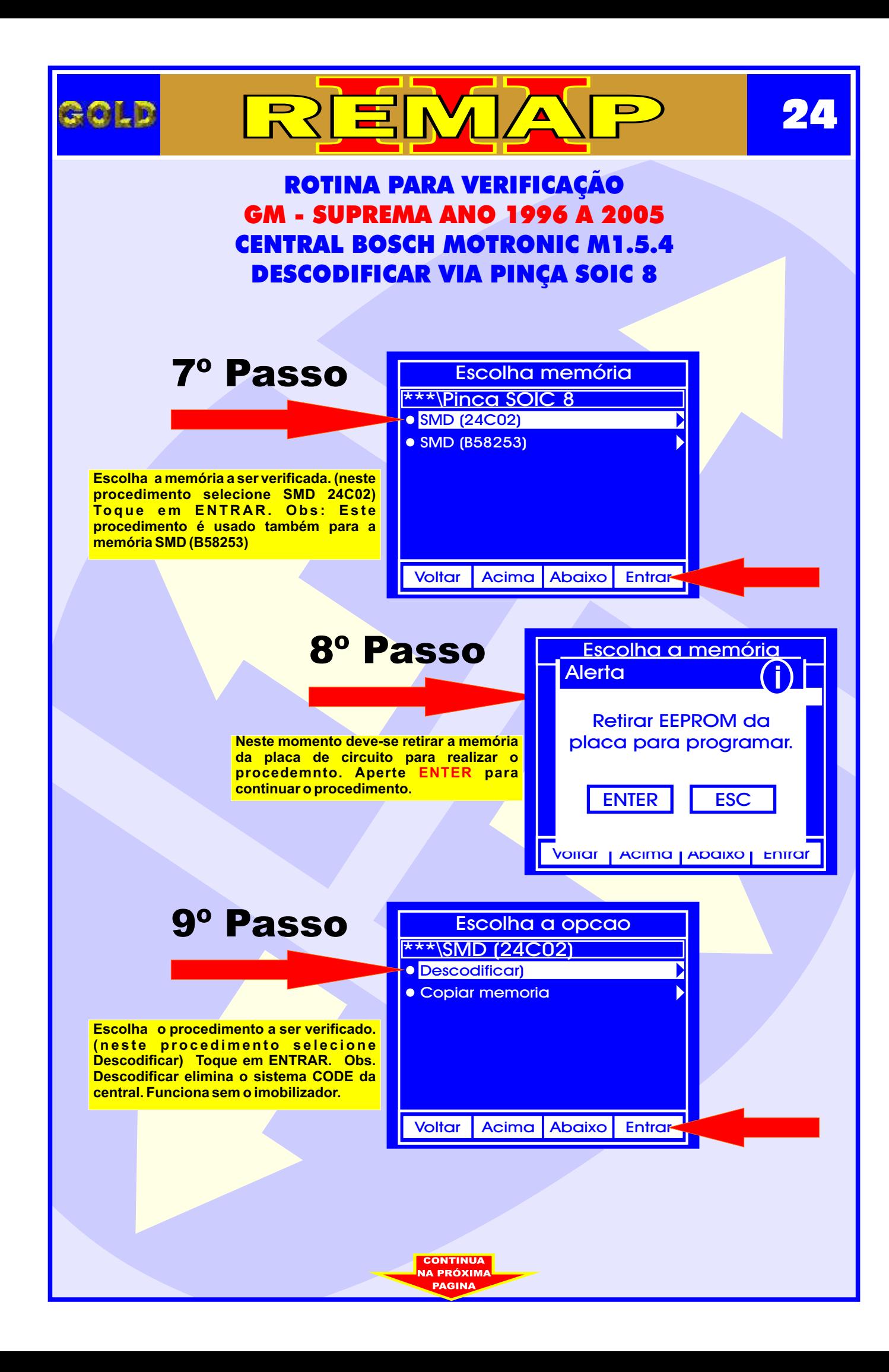

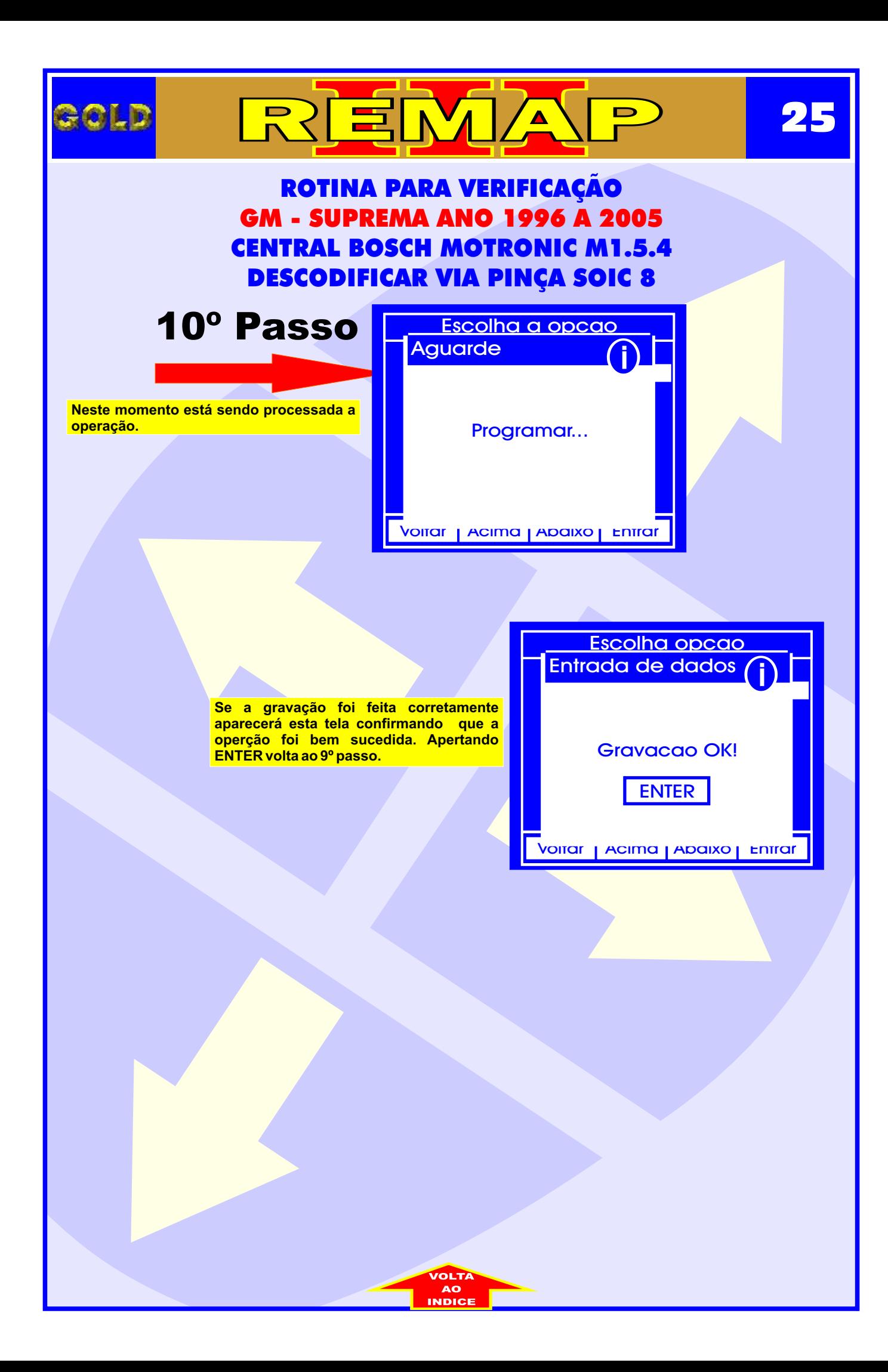

<span id="page-25-0"></span>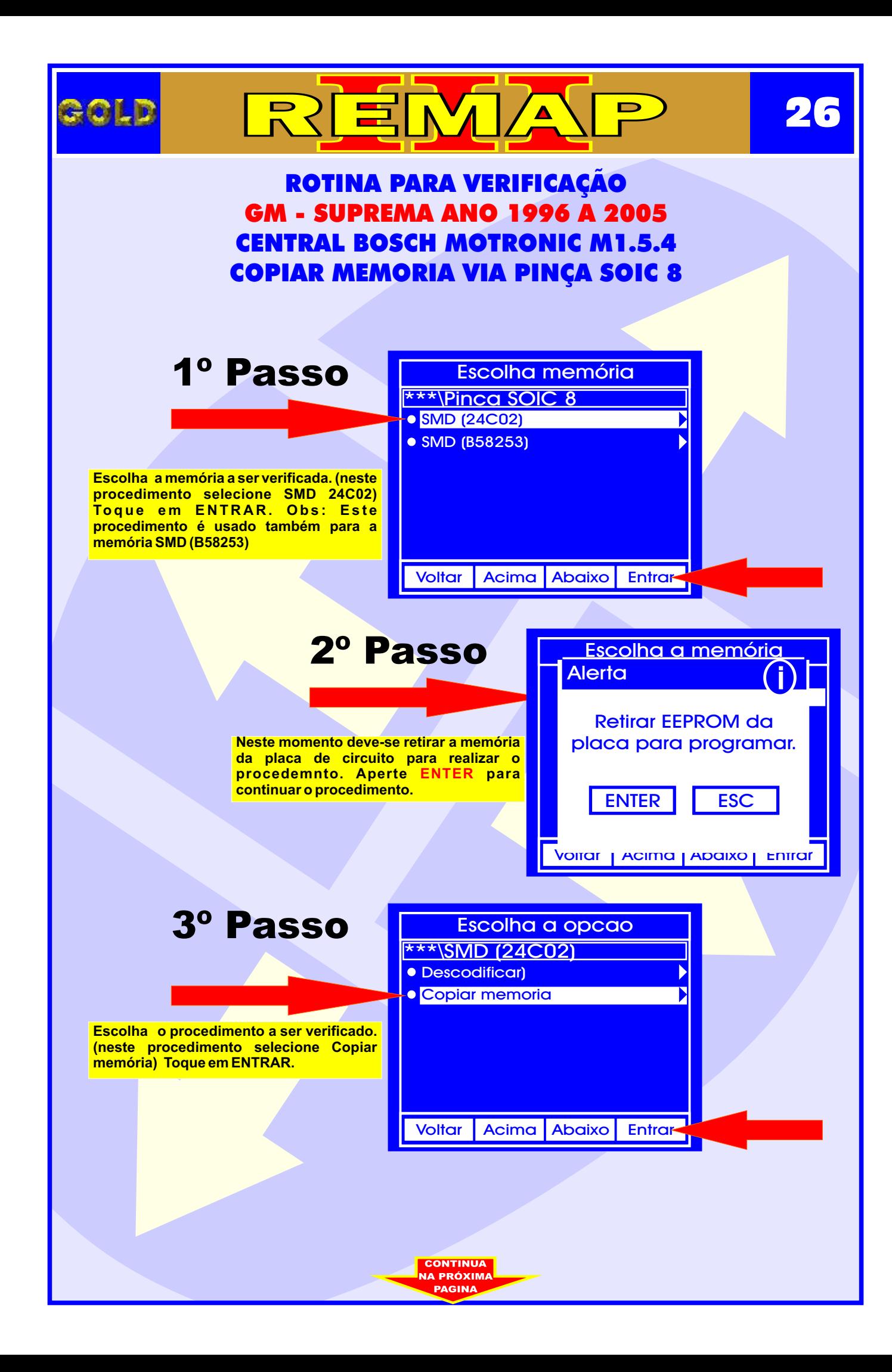

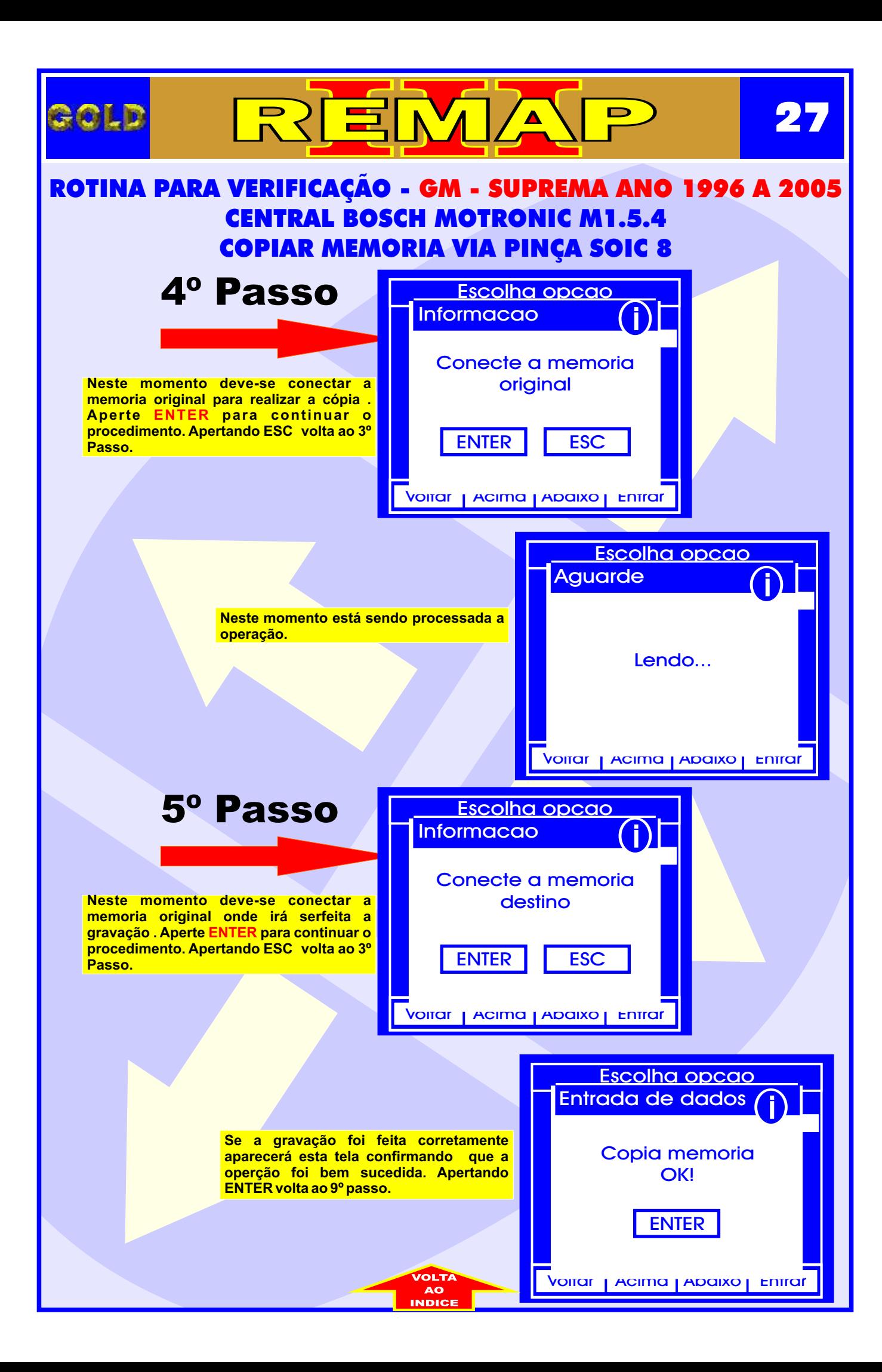

<span id="page-27-0"></span>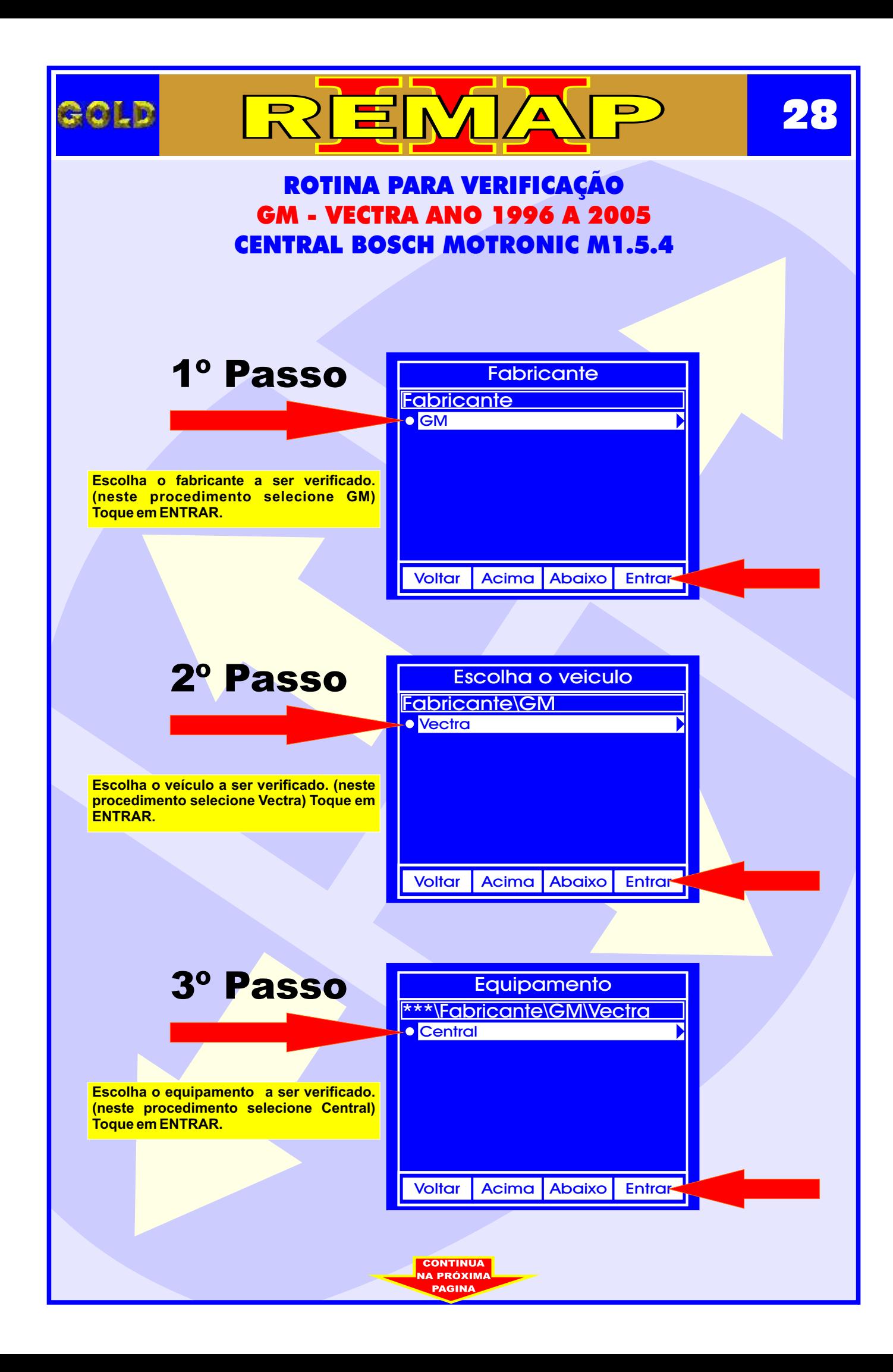

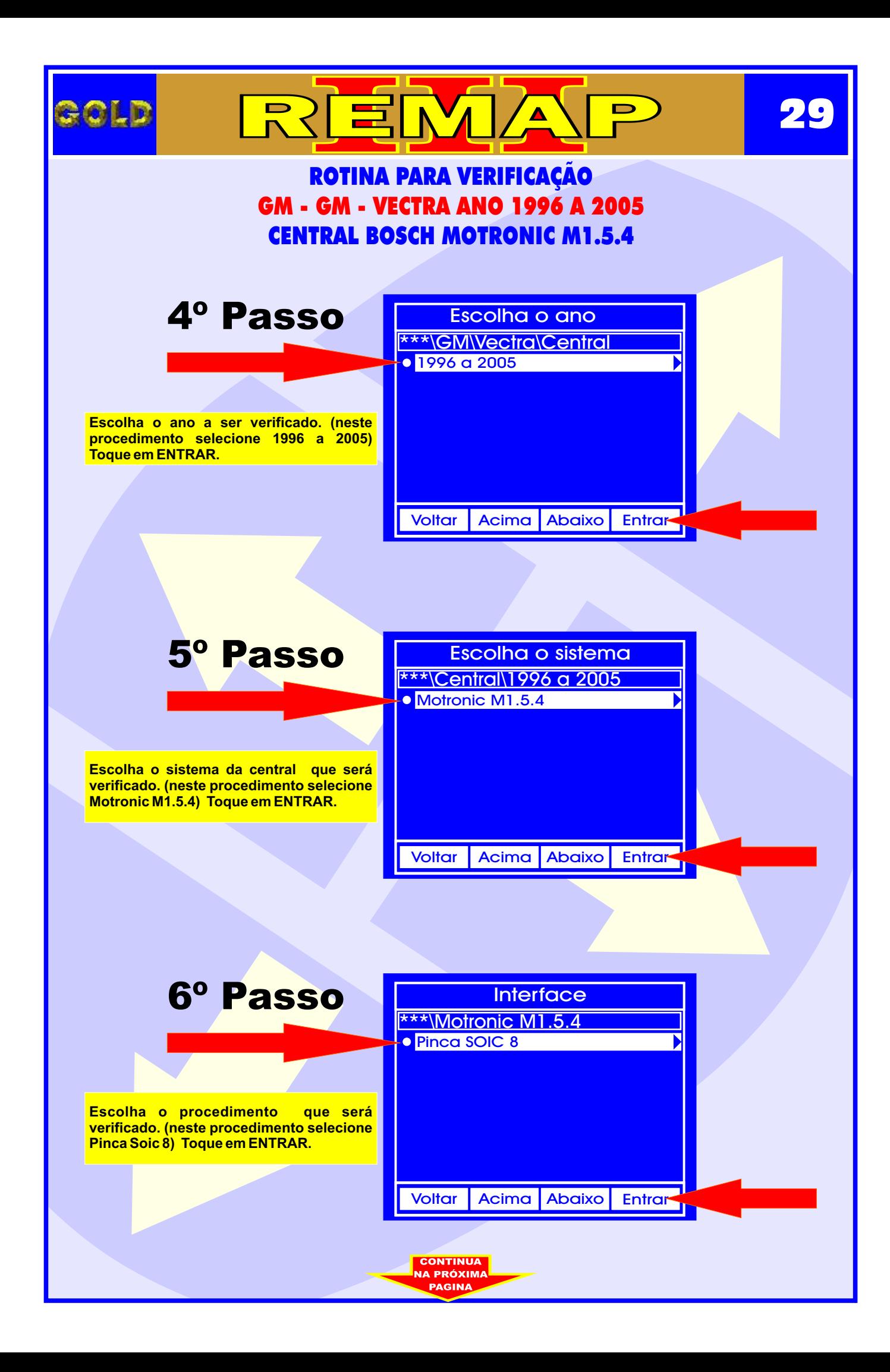

<span id="page-29-0"></span>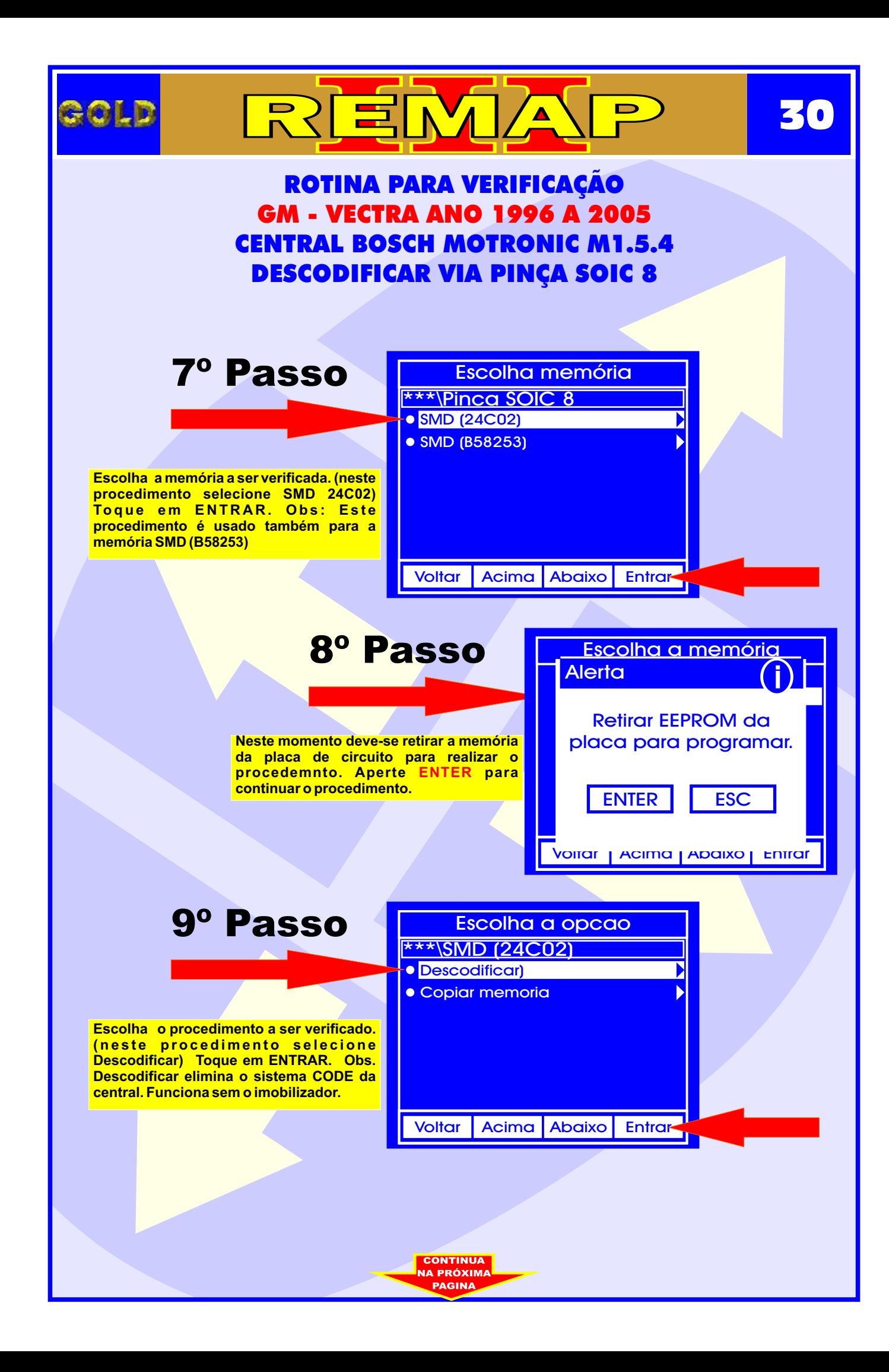

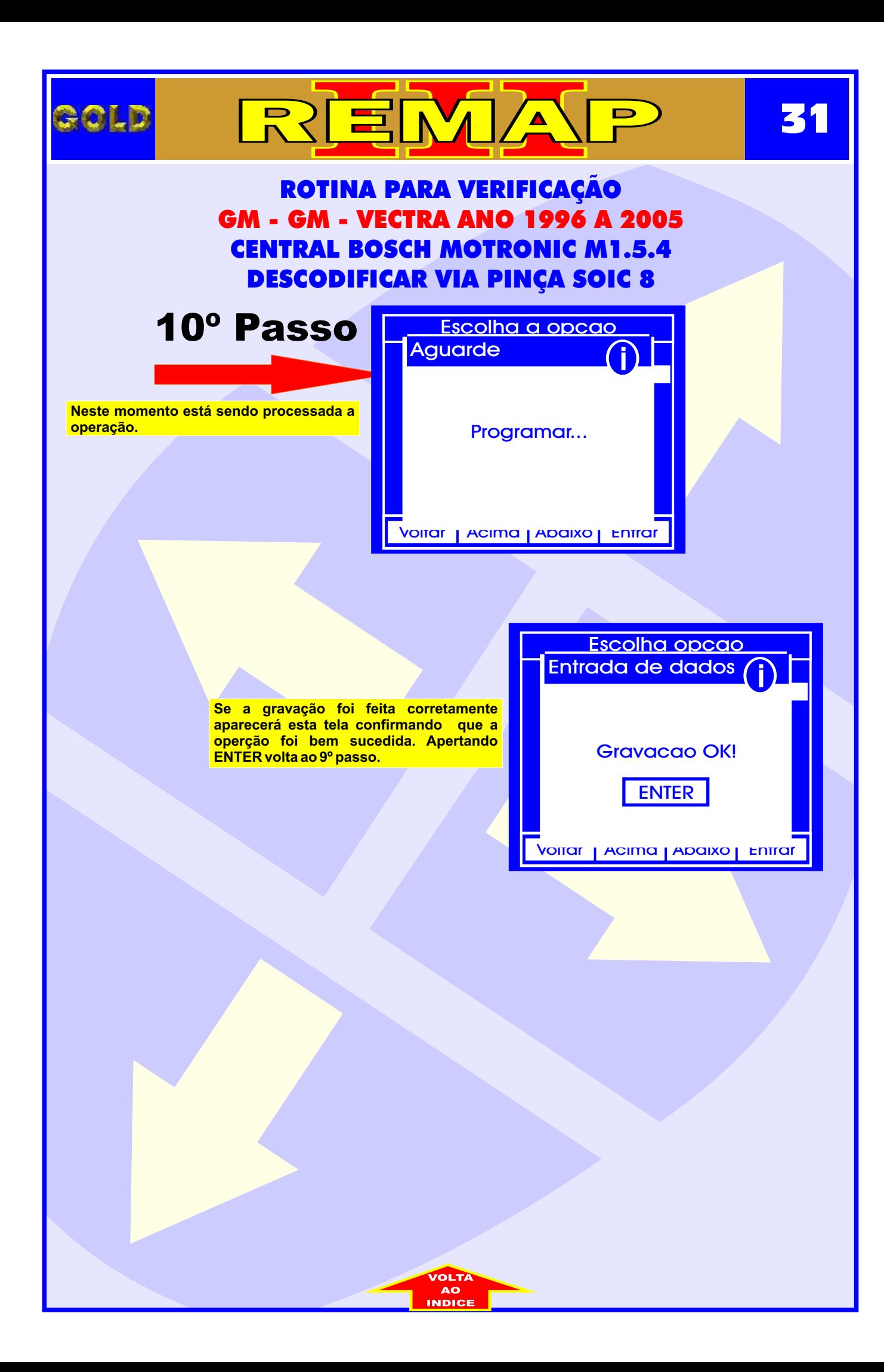

<span id="page-31-0"></span>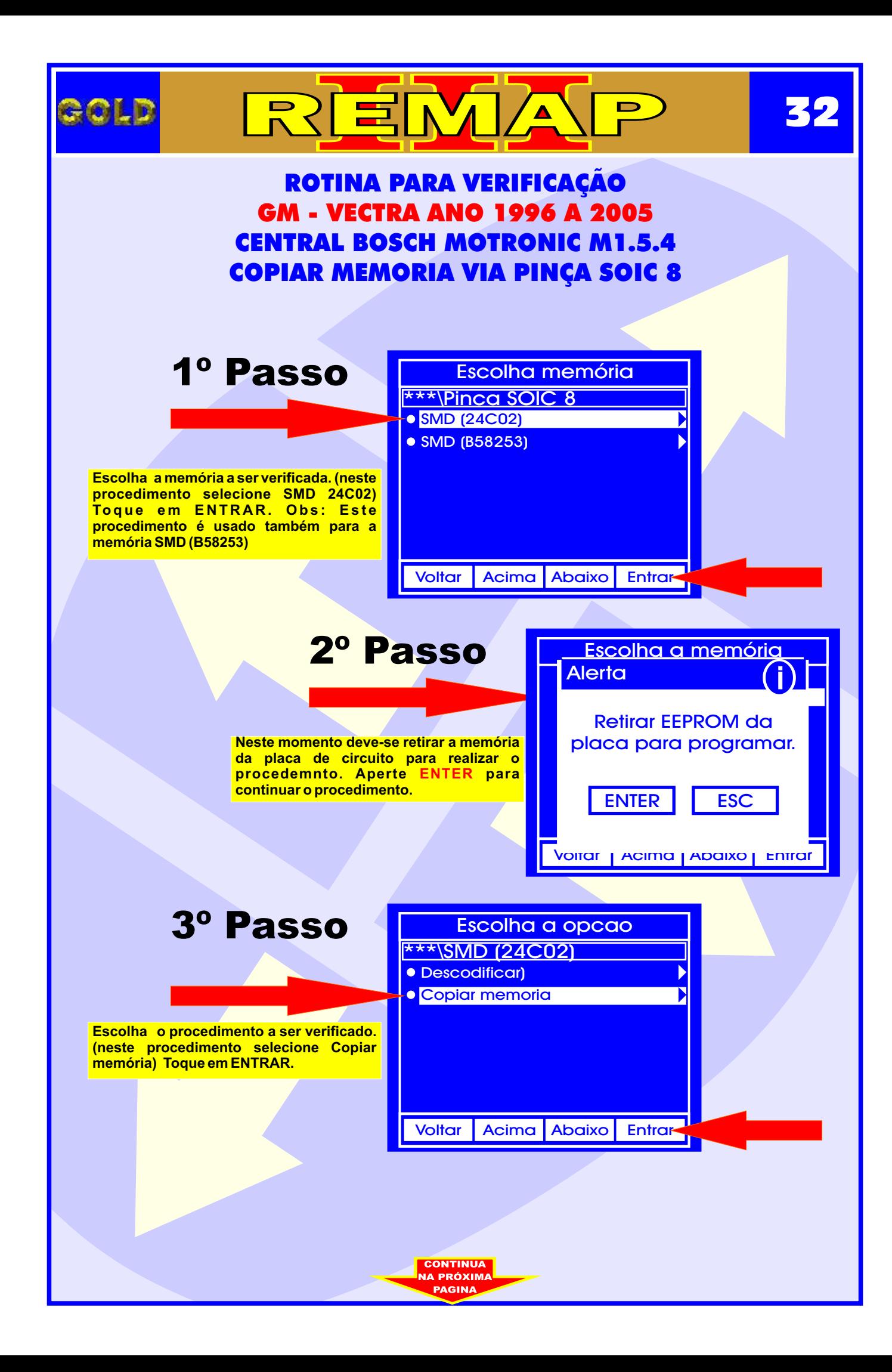

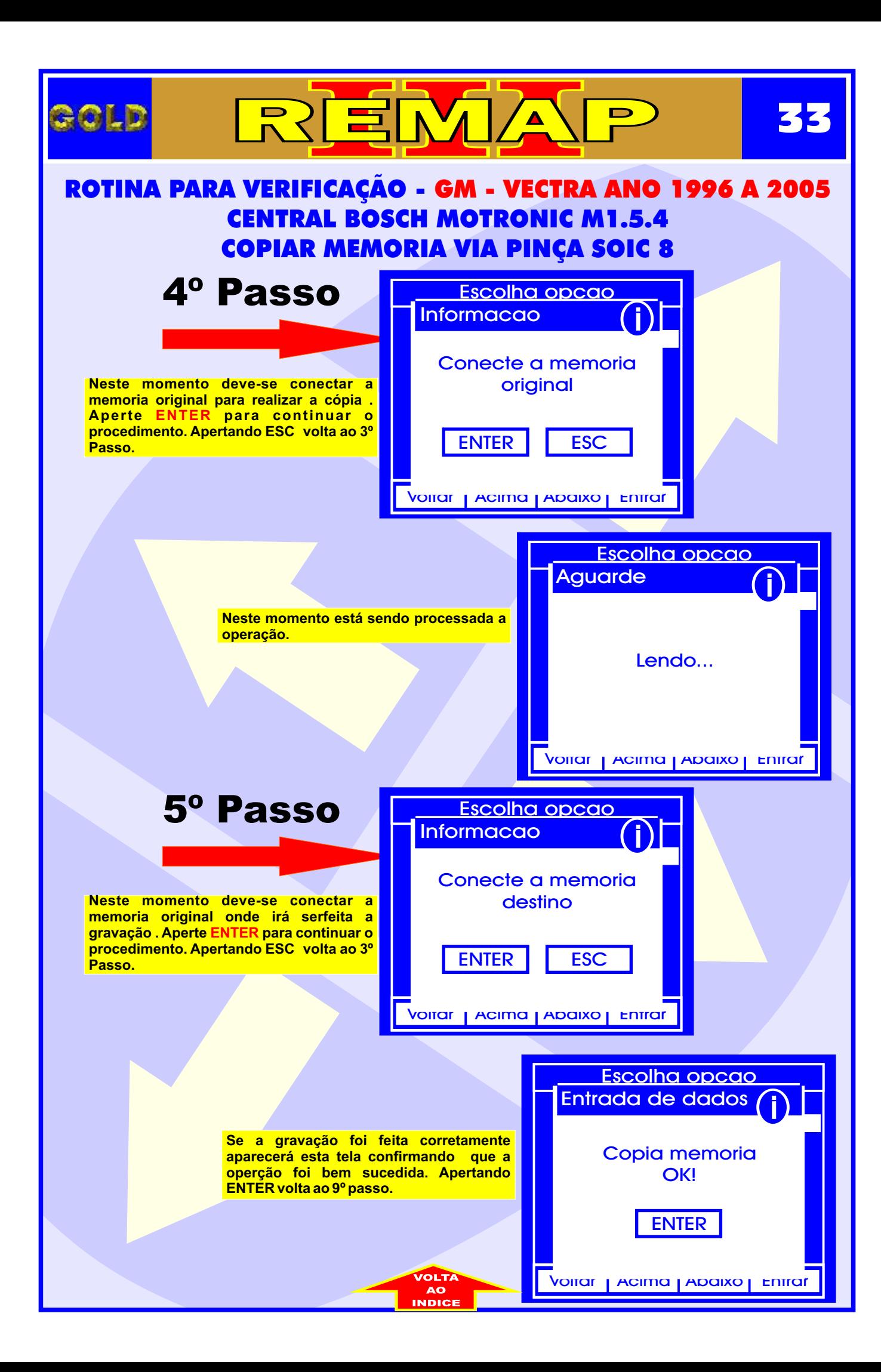

<span id="page-33-0"></span>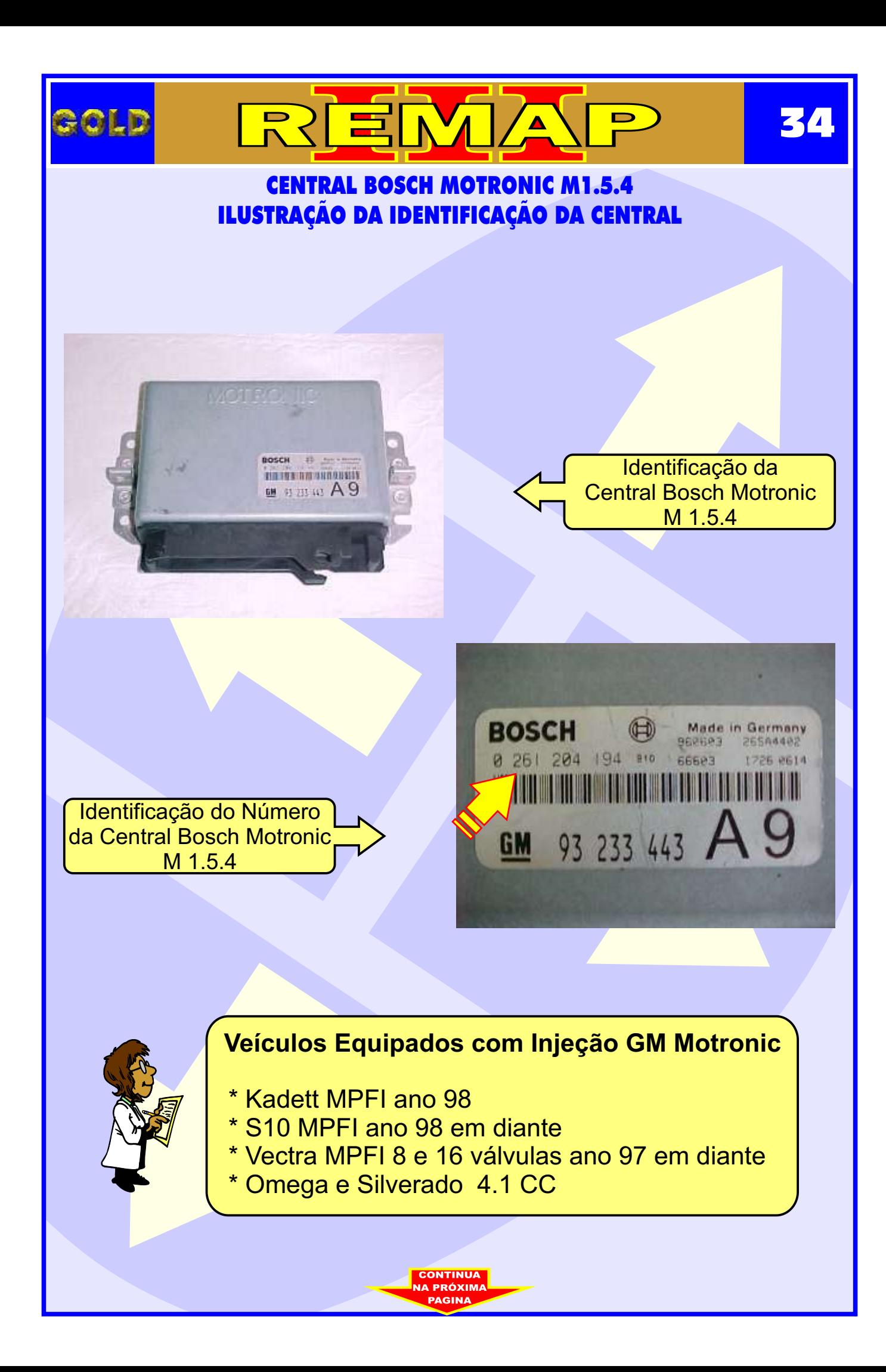

# CENTRAL BOSCH MOTRONIC M1.5.4 ILUSTRAÇÃO DA REMOÇÃO DA PLACA DE CIRCUITO DA CENTRAL

REMA

<span id="page-34-0"></span>**ROLD** 

**35**

 $\blacksquare$ 

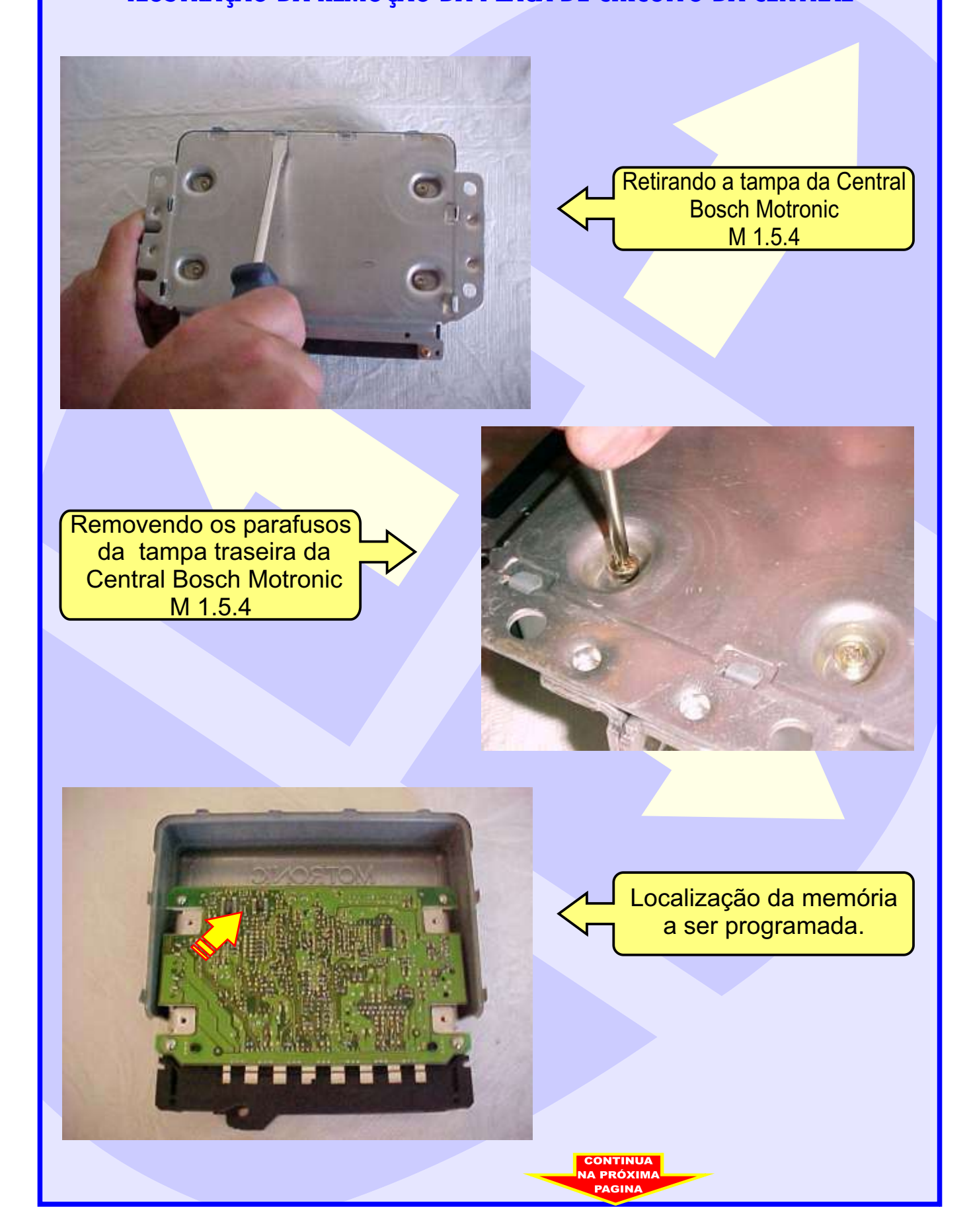

<span id="page-35-0"></span>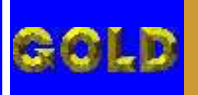

# REMA

#### CENTRAL BOSCH MOTRONIC M1.5.4 ILUSTRAÇÃO DA LOCALIZAÇÃO DA MEMORIA PARA REPROGRAMAÇÃO

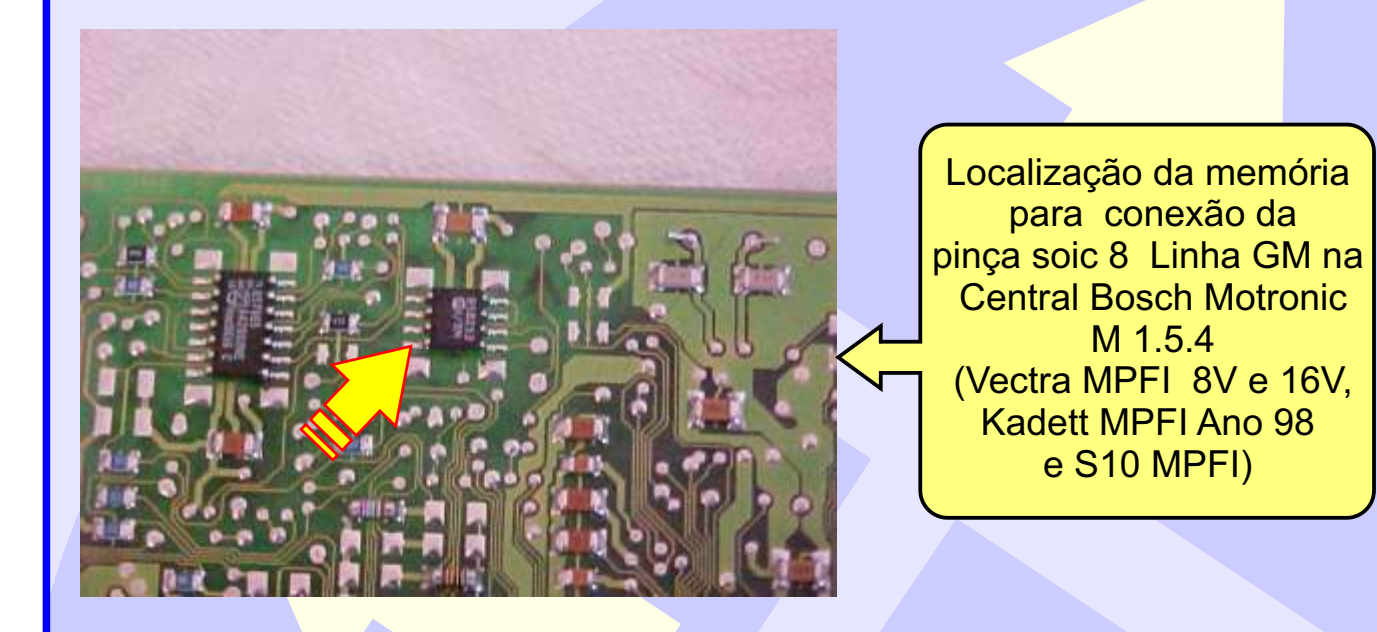

Posição de fixação da pinça soic 8 na unidade Central Bosch Motronic M 1.5.4 . OBS: Identificar a posição da memória da Central, observando a indicação do circuito da mesma para não inverter a posição da pinça soic 8, pois se inverter, poderá causar danos na central ou no equipamento. A GOLD não se responsabiliza por danos causados pelo mau uso do equipamento.

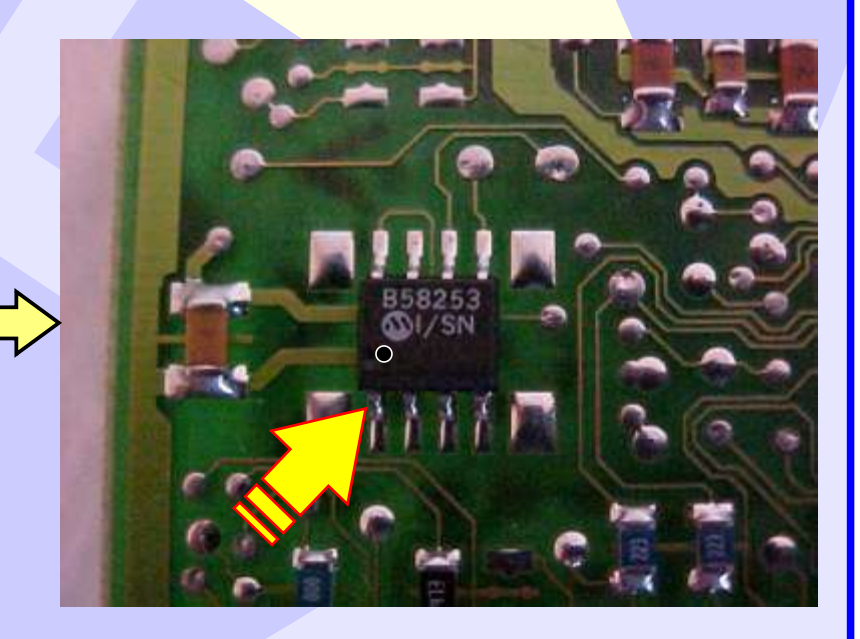

**36**

# <span id="page-36-0"></span>CENTRAL BOSCH MOTRONIC M1.5.4 ILUSTRAÇÃO DE COMO CONECTAR A PINÇA SOIC 8 NA MEMÓRIA

REMA

**37**

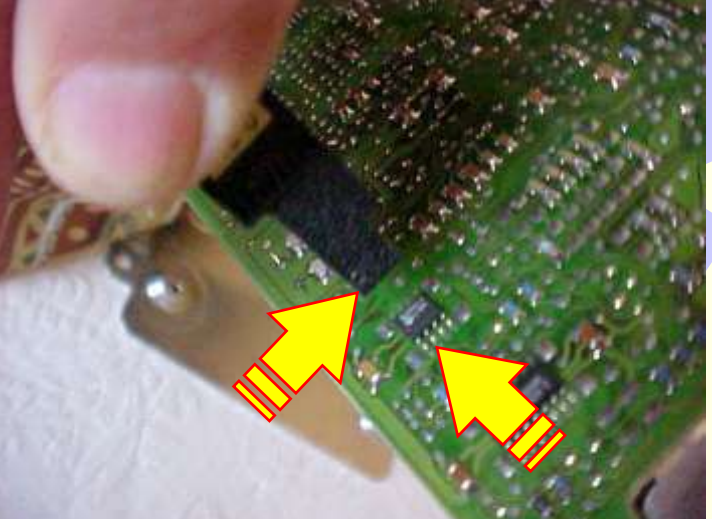

Conectando a pinça soic 8 na memória da central.

Observe se o orifício da pinça está na mesma posição do pino 1 da memória da Central conforme a indicação das duas setas. Nunca inverter esta posição.

Pinça soic 8 conectada na memória da Central Observe se o orifício da pinça está na mesma posição da memória da Central conforme a indicação da seta amarela ,nunca inverter esta posição .

Caso queira eliminar o imobilizador, reset a central e desligue o imobilizador e faça um jumper nos fios do conector do mesmo veja na como fazer **página 38** .

<span id="page-37-0"></span>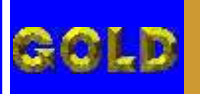

# REMA

#### CENTRAL BOSCH MOTRONIC M1.5.4 ILUSTRAÇÃO DE COMO JAMPEAR OS FIOS DO IMOBILIZADOR

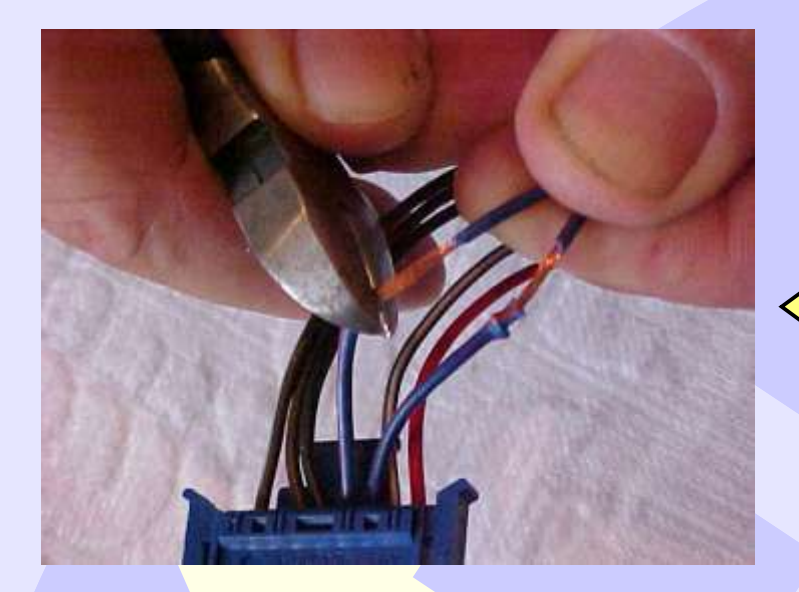

**Procedimento válido Para Vectra - Kadett - Omega 4,1** 

**38**

**Desencapando**  os fios azuis para serem jampeados.

Jampeando (unindo) os dois fios azul escuro do chicote do conector do imobilizador para que o veículo possa funcionar sem o sistema. Manter o chicote desligado do imobilizador.

OBS: Caso queira voltar o sistema a funcionar, soltar os fios. reconectar o imobilizador e fazer apresentação do sistema novamente.

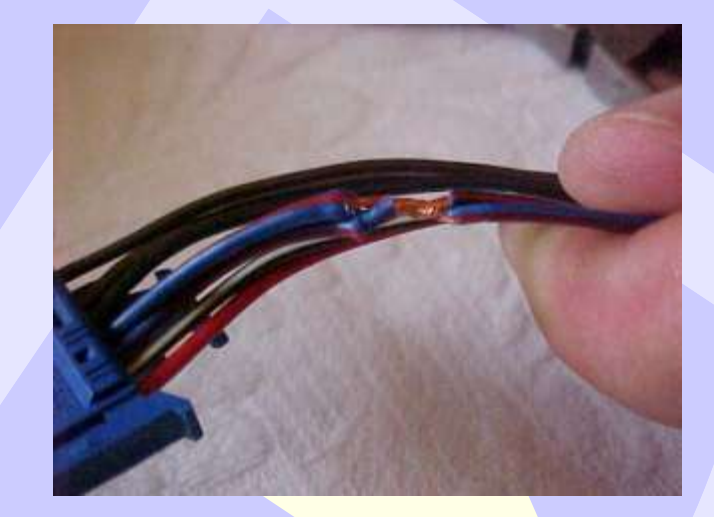

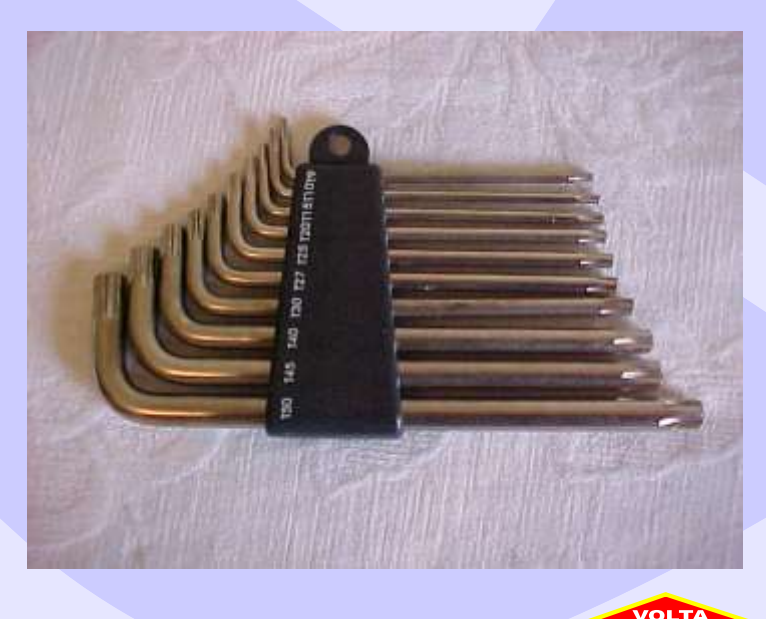

Chaves Tork: Ferramenta utilizada para remover os parafusos da Central